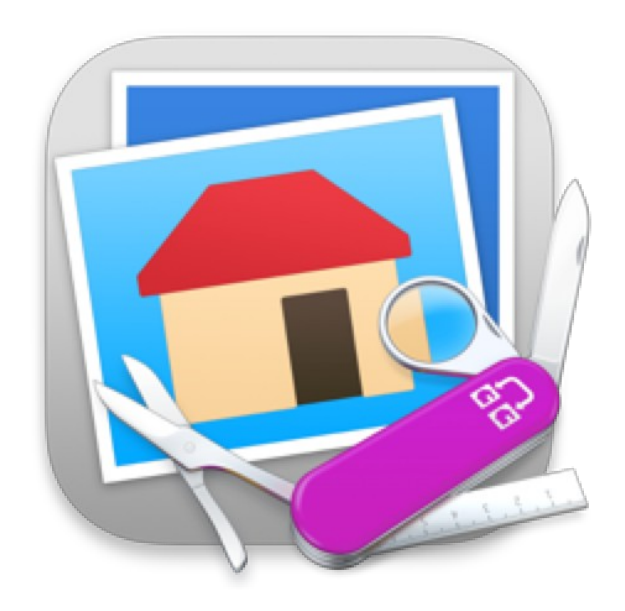

# **Fiche produit**

# **GraphicConverter 12**

© 2002-2025, Lemke Software GmbH © 1992-2001, Thorsten Lemke

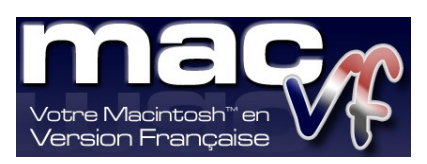

© 2003-2025, SARL Mac V.F. © 1994-2002, Philippe Bonnaure

[Site Mac V.F.](https://www.macvf.fr/) [Support Mac V.F.](mailto:support@macvf.com) Version 12.4.0 du 17/03/2025

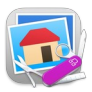

#### **Identification du document**

Fiche produit de GraphicConverter 12 pour macOS 10.13 (High Sierra) à macOS 15.x (Sequoia).

Ce document est dédié à la version 12.4.0 de GraphicConverter 12 et comporte 64 pages.

#### **Notice de copyright**

© 2002-2025, Lemke Software GmbH & Thorsten Lemke. Tous droits réservés.

© 1992-2001, Thorsten Lemke

© 2003-2025, SARL Mac V.F. & Philippe Bonnaure. Tous droits réservés.

© 1994-2002, Philippe Bonnaure.

Mac V.F. et le logo Mac V.F. sont des marques de la SARL Mac V.F.

GraphicConverter et le logo GraphicConverter sont des marques de la société Lemke Software GmbH.

Apple, le logo Apple et Macintosh sont des marques commerciales déposées d'Apple Computer Inc., enregistrées aux États-Unis et dans d'autres pays. Mac et le logo macOS sont des marques commerciales déposées d'Apple Computer Inc.

#### **Note légale**

Le logiciel GraphicConverter ainsi que les instructions qui l'accompagnent sont fournis tels quels, sans garanties d'aucune sorte. L'auteur Thorsten Lemke, Lemke Software GmbH, le traducteur et la SARL Mac V.F. ne sont, en aucun cas, responsables des dommages matériels ou logiciels qui pourraient être causés par l'utilisation de ce logiciel. Les risques et les performances sont assumés par l'utilisateur. Si les instructions ou le programme sont inadéquats, c'est à l'utilisateur, et non à Thorsten Lemke, Lemke Software GmbH et/ou au traducteur ou à la SARL Mac V.F. d'assumer les coûts de remise en état ou de maintenance.

#### **Restrictions et limitations**

La diffusion et la reproduction de ce document, même partielle, est interdite sauf autorisation écrite express de la SARL Mac V.F.

La diffusion de GraphicConverter 12 doit être réalisée par la duplication intégrale et sans altération d'aucune sorte de l'œuvre. L'archive d'installation ne doit en aucun cas être altérée lorsqu'elle elle est transmise à un tiers.

#### **Distribution**

La SARL Mac V.F. est le distributeur officiel et exclusif pour la France et les pays francophones des produits de la société Lemke Software GmbH.

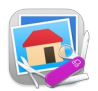

## Sommaire

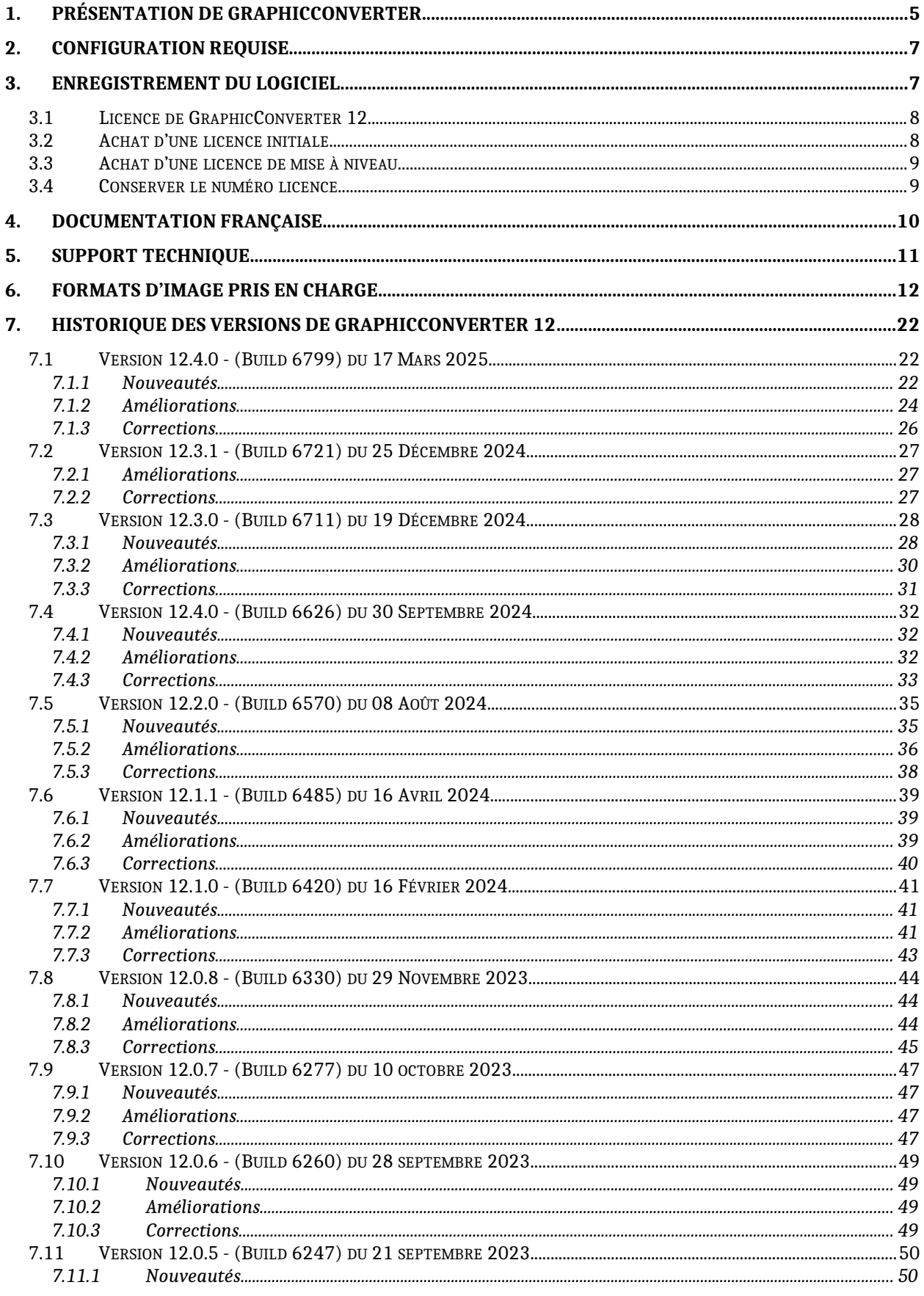

#### Sommaire

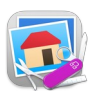

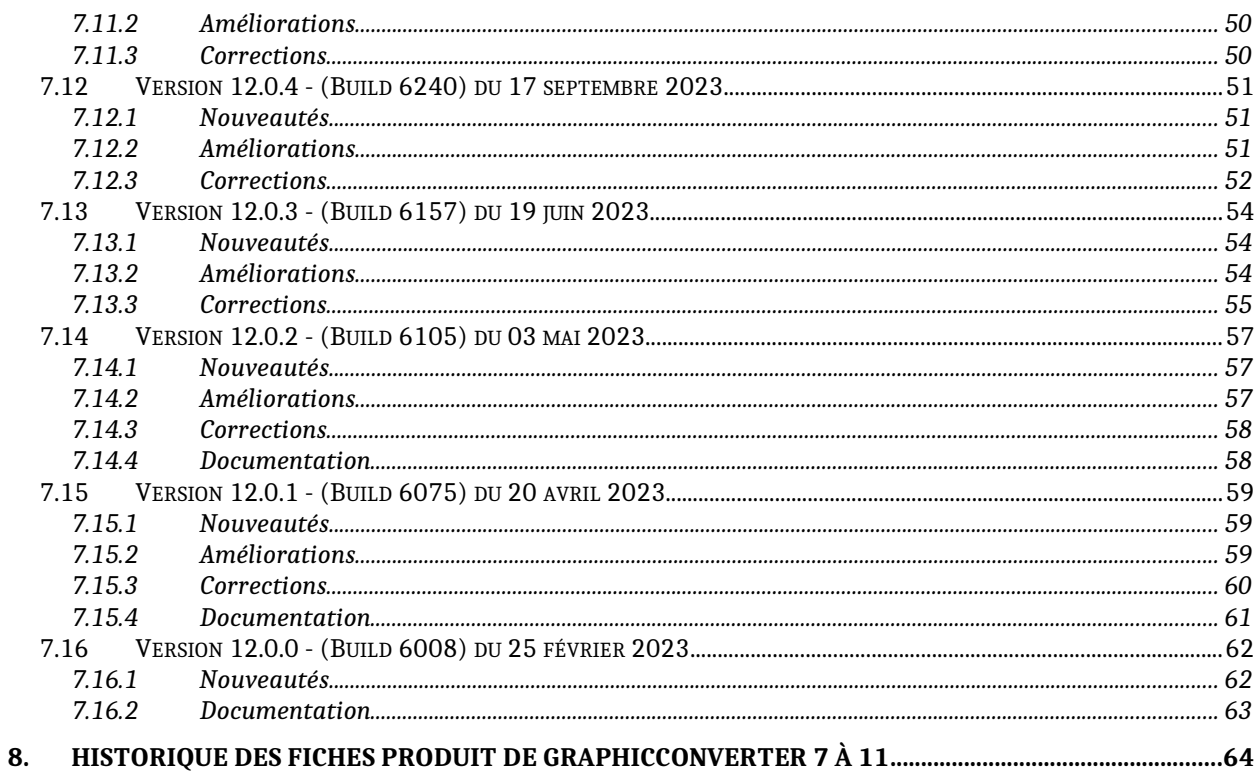

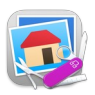

## <span id="page-4-0"></span>**1. Présentation de GraphicConverter**

Créé en 1992, GraphicConverter permet d'ouvrir **271** formats d'images (cf. § [6\)](#page-11-0) d'origines très diverses comme :

- Les ordinateurs fonctionnants sous macOS, Windows, Linux, Unix etc. ou de plus anciennes machines telles que Apple II, Amiga, Atari, Sinclair, TRS80, stations de travail, etc.
- Les téléphones mobiles fonctionnant sous iOS, Android et de plus anciens téléphones tels que Nokia, Sony, HTC, etc. mais aussi les assistants personnels sous Palm OS, Psion, Sony Clié etc.
- Les appareils photo (Canon, Ricoh, Minolta, Fuji, Olympus etc.) et les images RAW
- Les appareils traitant de l'imagerie médicale (microscopes électroniques), spatiale (télescope, satellite, etc.) ou cartographique.
- Et bien d'autres appareils encore…

Véritable "Couteau Suisse" de l'image, GraphicConverter permet de :

- Exporter des images dans **90** formats différents (cf. § [6](#page-11-0))
- Gérer et de classer des images grâce au mode Navigateur
- Présenter des d'images grâce au mode Diaporama intégrant divers effets de transition
- Convertir des lots d'images avec ou sans traitements additionnels
- Gérer et d'afficher les informations IPTC, EXIF, GPS ainsi que les mots-clés
- Éditer des images de manière non destructives grâce au mode Cocooner
- Retoucher des images : luminosité, contraste, alignement horizontal et vertical, rotation, redimensionnement, changement de résolution, changement de couleurs, correction des yeux rouges, etc.
- Travailler sur les images grâce à une boîte à outils complète, à l'utilisation de calques et de filtres : Core Images, Xe847, Transformation de Fourier ainsi que d'un grand nombre d'effets,
- Gérer les images 3D et des codes QR
- Créer des pages d'images HTML prêtes à être diffusées et affichées sur l'Internet et permettant la navigation et la consultation,
- Créer des catalogues d'images projetables ou imprimables
- Créer des animations (GIF, APNG)
- Lire des films (.mov, mp4, …) et de les convertir en animations
- Numériser des documents à l'aide de Transfert d'image d'Apple ou de l'interface TWAIN (nécessite des pilotes compatibles 64 bits)
- Télécharger des images depuis un appareil photo numérique
- Lire et afficher des photos contenues dans les bases de données iPhoto, Photo et iTunes (jaquettes d'album, …)
- Piloter GraphicConverter à l'aide d'AppleScripts, d'Automator ou de lignes de commandes
- Envoyer des images par courriel depuis une interface intégrée
- Rechercher des informations dans les images grâce à Spotlight

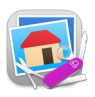

- Géolocaliser des images sans coordonnées géographiques à l'aide de Google Earth, Google Maps, d'une base de données contenant la position de lieux et de villes ou encore manuellement,
- Afficher la position des images géolocalisées sur Apple Maps, Google Maps, OpenStreetMap, OpenStreetBrowser
- Personnaliser GraphicConverter grâce à de très nombreuses options
- Mettre en œuvre les technologies les plus récentes : fonctionnement en mode 64 bits, implémentation de GCD (Grand Central Dispatch) pour tirer pleinement partie de la puissance de calcul des processeurs multicœurs
- <span id="page-5-0"></span> Toutes les nouveautés de la version 12 sont présentées au paragraphe [Erreur :](#page-5-0)  [source de la référence non trouvée](#page-5-0)

…et beaucoup d'autres fonctions encore ! Afin de mieux les découvrir utilisez les différentes documentations françaises disponibles présentées au paragraphe [4](#page-9-0) de ce document.

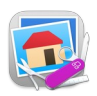

## <span id="page-6-1"></span>**2. Configuration requise**

GraphicConverter 12 est une application 64 bits universelle qui fonctionne sur tout Macintosh à base de processeur Intel ou Apple Silicon (Mac M1, M2, …) pouvant exécuter macOS 10.13 (High Sierra) à macOS 15.x (Sequoia), cette dernière version du système étant recommandée.

## <span id="page-6-0"></span>**3. Enregistrement du logiciel**

GraphicConverter 12 est un logiciel à participation contributive (Shareware), dont toutes les fonctions sont activées afin de vous permettre d'évaluer l'intégralité du logiciel avant de l'acheter.

Toutefois, à chaque lancement, et tant que le logiciel n'est pas enregistré, une temporisation retarde son lancement. Plus le logiciel est utilisé, plus la durée de la temporisation augmente. Le nombre de fichiers pouvant être traité par lot est limité et certains formats de fichiers ne pourront pas être utilisés pour des raisons de droits de licence.

Toutes les restrictions citées précédemment sont supprimées lorsque vous achetez une licence à laquelle est associée un numéro de série ou si vous achetez le logiciel sur le Mac App Store.

Deux produits peuvent être commandés séparément ou conjointement (Bundle) :

- Le logiciel **GraphicConverter 12** qui comporte :
	- Les **langues** suivantes : Anglaise, Allemande, Française, Italienne, Espagnole, Danoise, Hollandaise, Suédoise, Catalane, Chinoise et Tchèque. La langue est automatiquement sélectionnée en fonction de celle que vous utilisez sur votre Macintosh.
	- Les **documentations PDF** suivantes : Guide utilisateur (Français), Third Party manual (Anglais), The Workshops 1-12 (Anglais) et des fiches d'aides (Français/Anglais).
- Le **Manuel de référence de GraphicConverter** (Français) au format PDF de plus de 1400 pages qui décrit de manière détaillée toutes les fonctions du logiciel GraphicConverter 12 qui est une documentation optionnelle payante.

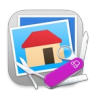

## <span id="page-7-1"></span>**3.1 Licence de GraphicConverter 12**

L'achat d'une licence de GraphicConverter 12 permet de supprimer la temporisation avant le lancement du logiciel, ainsi que les limitations sur le nombre d'images pouvant être traités par lot et l'usage de certains formats d'images en raison de droits d'utilisation.

Toutes les mises à jour du logiciel GraphicConverter en version 12.x.x sont gratuites lorsque vous détenez une licence, aussi nous vous recommandons de les effectuer lorsqu'elles sont disponibles afin de profiter de nouvelles fonctions, de fonctions améliorées ou encore de corrections.

L'achat du Manuel de référence permet d'obtenir un identifiant et un mot de passe pour accéder à votre compte à partir duquel vous pourrez télécharger gratuitement les mises à jour du document pendant 2 ans à compter de la date d'achat.

## <span id="page-7-0"></span>**3.2 Achat d'une licence initiale**

Vous avez besoin d'une licence initiale de GraphicConverter 12 si vous n'avez jamais acheté de licence pour le logiciel GraphicConverter ou si vous détenez une licence pour GraphicConverter 1 à 5.

Vous avez besoin d'un accès initial au Manuel de référence de GraphicConverter si vous n'avez jamais acheté le Manuel de référence de GraphicConverter.

 Le tableau suivant présente les tarifs des licences initiales ou de l'accès initial aux différents produits.

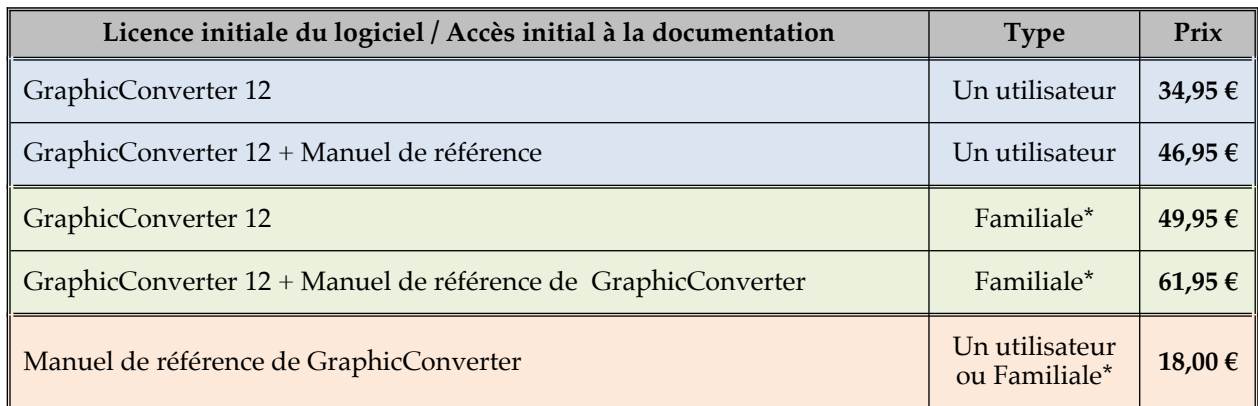

(\*) La licence familiale est destinée à un usage familial pour 5 utilisateurs résidant dans le même foyer. Cette licence ne doit pas être utilisée en entreprise.

**Licence de site ou remise de volume**. Un tarif dégressif est disponible pour tout achat de plus de 10 licences ou pour un lieu de travail de plus de 10 personnes**.** Veuillez [nous](mailto:support@macvf.fr?subject=Demande%20de%20devis%20pour%20une%20licence%20de%20site%20ou%20de%20volume)  [consulter](mailto:support@macvf.fr?subject=Demande%20de%20devis%20pour%20une%20licence%20de%20site%20ou%20de%20volume) pour obtenir un devis correspondant à votre besoin. Il est rappelé que la **licence familiale** est limitée à un usage **strictement familial.**

Commandez une licence initiale de GraphicConverter 12 ou un accès initial au Manuel de référence [sur notre magasin en ligne.](https://macvf.onfastspring.com/)

## <span id="page-8-1"></span>**3.3 Achat d'une licence de mise à niveau**

Vous êtes automatiquement éligible à une licence de mise à niveau si vous avez déjà acheté une licence initiale ou une licence de mise à niveau pour une version de GraphicConverter 6 à 11.

La mise à **niveau vers GraphicConverter 12** est **gratuite** si vous avez acheté une version de GraphicConverter 11 **après** le **31 septembre 2022** (la date de la facture faisant foi).

Vous êtes automatiquement éligible au renouvellement de votre accès au manuel de référence de GraphicConverter si vous avez acheté un accès initial.

Le tableau suivant présente le tarif de mise à niveau vers GraphicConverter 12 et le tarif de renouvellement de l'accès au manuel de référence de GraphicConverter.

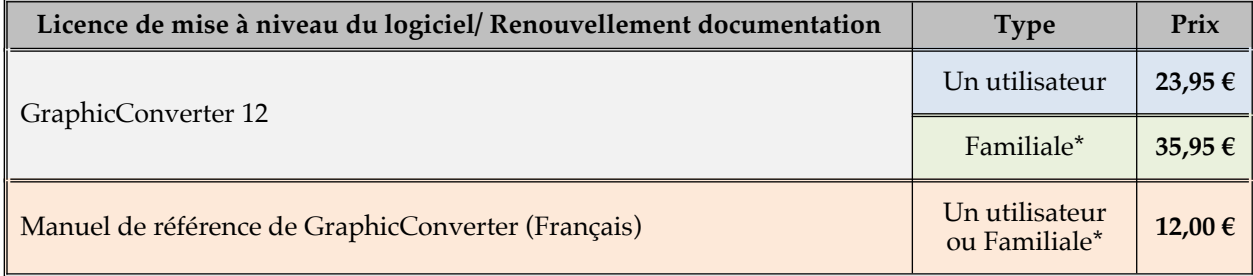

(\*) La licence familiale est destinée à un usage familial pour 5 utilisateurs résidant dans le même foyer. Cette licence ne doit pas être utilisée en entreprise.

**Licence de site ou remise de volume**. Un tarif dégressif de mise à niveau est disponible selon le nombre de licences (postes) associé à votre licence de site**.** Veuillez [nous](mailto:support@macvf.com?subject=Demande%20de%20devis%20pour%20une%20licence%20de%20site%20ou%20de%20volume)  [consulter](mailto:support@macvf.com?subject=Demande%20de%20devis%20pour%20une%20licence%20de%20site%20ou%20de%20volume) pour obtenir un devis correspondant à votre besoin. Il est rappelé que la **licence familiale** est limitée à un usage **strictement familial.**

Commandez une licence de mise à niveau de GraphicConverter 12 ou un renouvellement de l'accès au Manuel de référence [sur notre magasin en ligne.](https://macvf.onfastspring.com/)

## <span id="page-8-0"></span>**3.4 Conserver le numéro licence**

Lorsque vous recevez votre numéro de votre licence, pensez à l'imprimer ou à le stocker dans un endroit sûr et simple d'accès, il vous sera très utile le jour où vous devrez réinstaller votre disque dur ou si vous changez d'ordinateur.

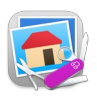

## <span id="page-9-0"></span>**4. Documentation Française**

La documentation française de GraphicConverter 12 est exclusivement fournie sous forme de fichiers au format PDF qu'il est possible de consulter à l'écran ou d'imprimer. *Cette documentation, réalisée par Mac V.F. est indépendante de celle proposée en Anglais ou en Allemand par Lemke Software*. Elle comporte les volumes suivants :

- Le **Guide utilisateur**. Ce guide gratuit est intégré dans GraphicConverter. Il présente les principales fonctions de GraphicConverter sans entrer dans tous ses détails, afin d'assurer une prise en main rapide et simple. Sa rédaction et sa maintenance sont exclusivement réalisées par Mac V.F. Pour y accéder allez dans le menu Aide de GraphicConverter.
- Le **Manuel de référenc**e. Ce document optionnel détaille les menus, les dialogues et les fonctions du logiciel GraphicConverter. La mise à jour de ce document est réalisée périodiquement et chaque nouvelle version est téléchargeable à partir d'un compte spécifique obtenu lors de son achat initial et qui reste actif pendant deux ans à compter de cette date. Au-delà de cette période, un renouvellement de l'accès à ce compte est nécessaire afin de pouvoir continuer à obtenir les mises à jour pour deux nouvelles années. Sa rédaction et sa maintenance sont réalisées par Mac V.F.
- Si vous disposez déjà de ce manuel, allez dans le menu Aide de GraphicConverter pour l'ouvrir, sinon accédez à sa présentation ici.

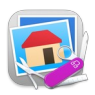

## <span id="page-10-0"></span>**5. Support technique**

Le support technique en langue Française de GraphicConverter est uniquement assuré par courriel à cette adresse : [support@macvf.com](mailto:support@macvf.com)

Vous pouvez rejoindre la communauté des utilisateurs francophones [sur notre forum.](https://www.macvf.fr/inscription_forum)

Vous pouvez vous inscrire à [notre lettre d'information](https://www.macvf.fr/newsletter) pour connaître la disponibilité de nouvelles versions de GraphicConverter.

Merci encore à tous les utilisateurs enregistrés pour leur soutien tout au long de ces années !

Thorsten Lemke - Philippe Bonnaure

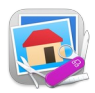

# <span id="page-11-0"></span>**6. Formats d'image pris en charge**

GraphicConverter est en mesure d'importer **271** formats d'image et d'exporter **90** formats d'image, comme le précise le tableau suivant.

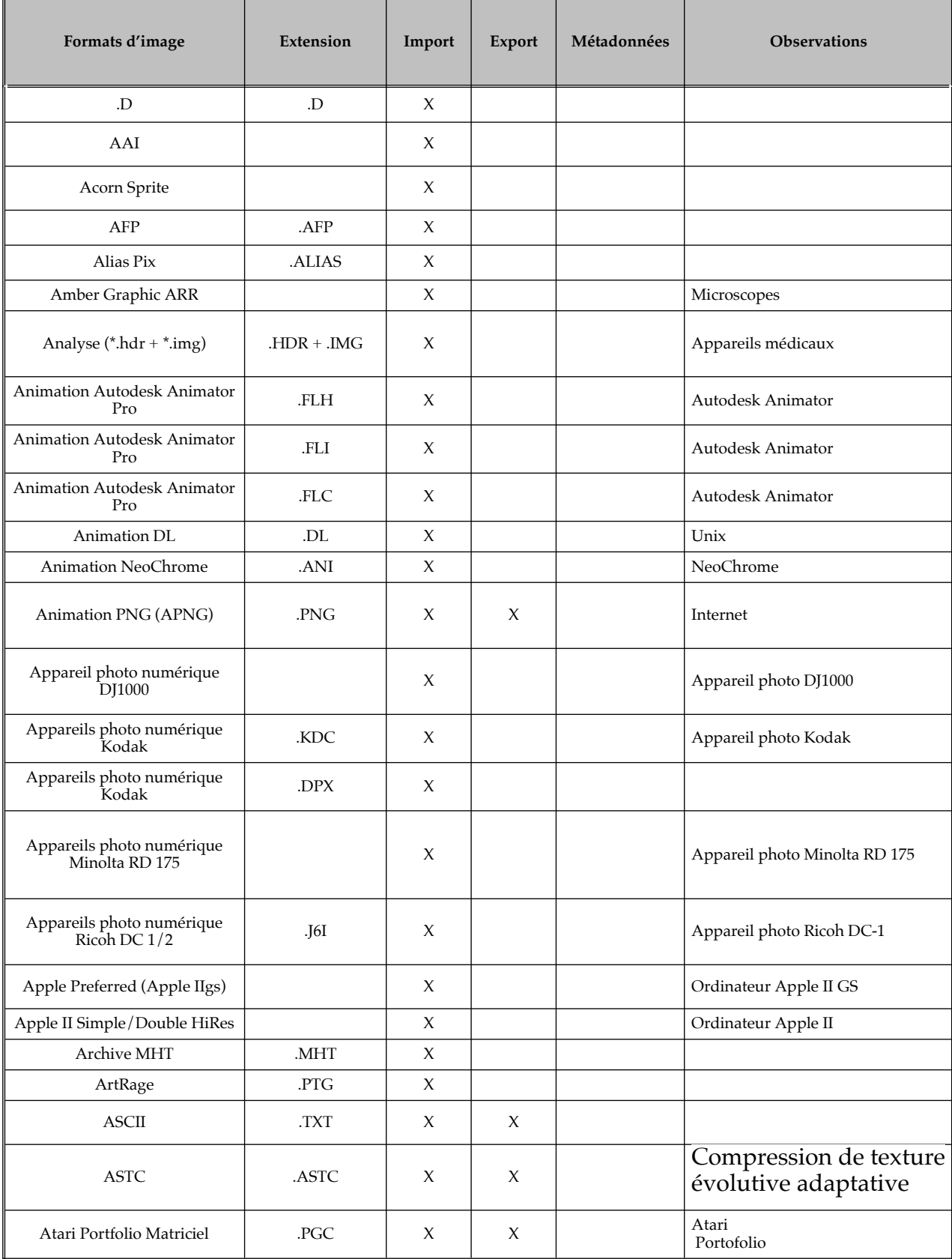

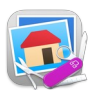

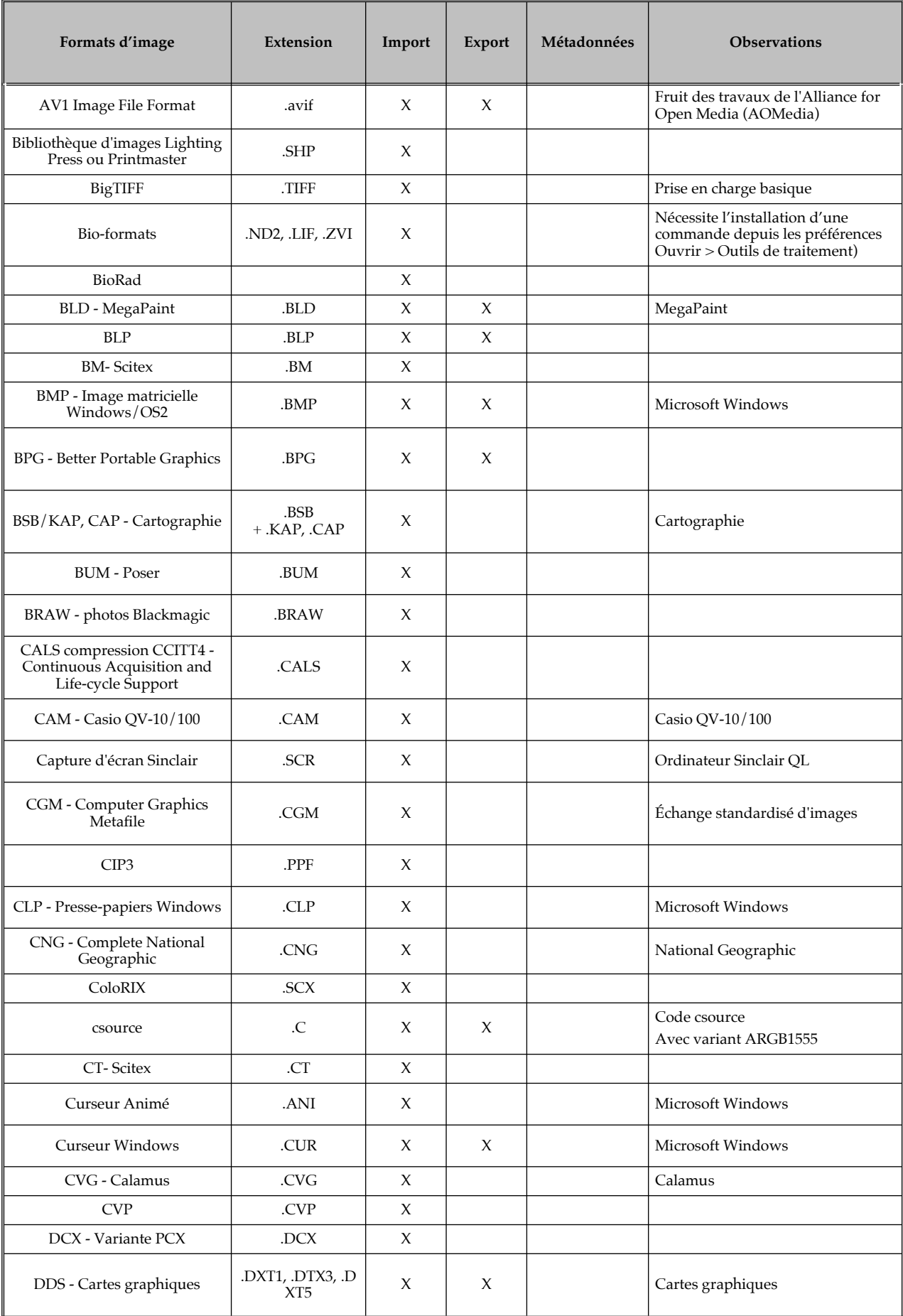

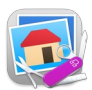

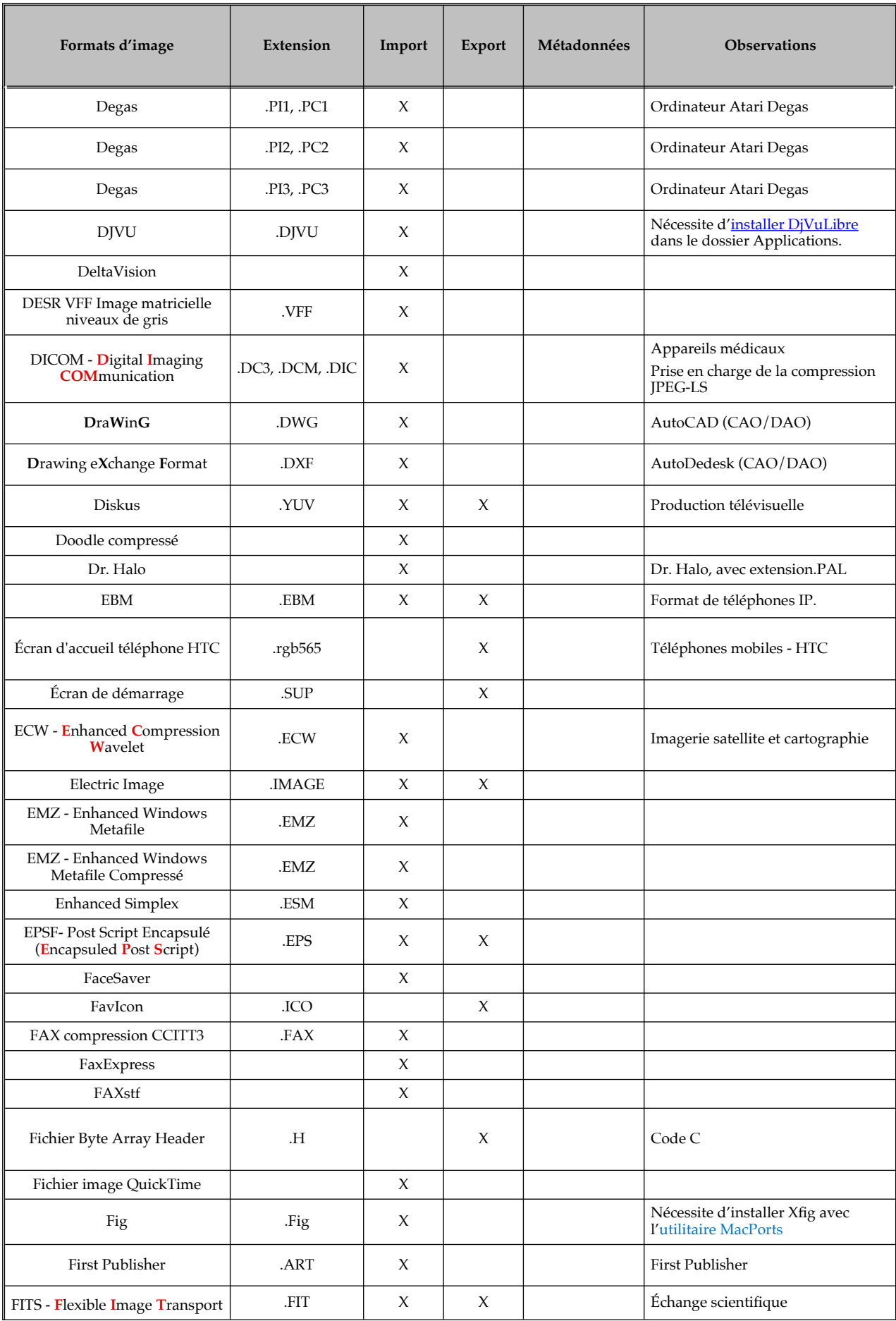

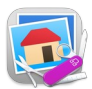

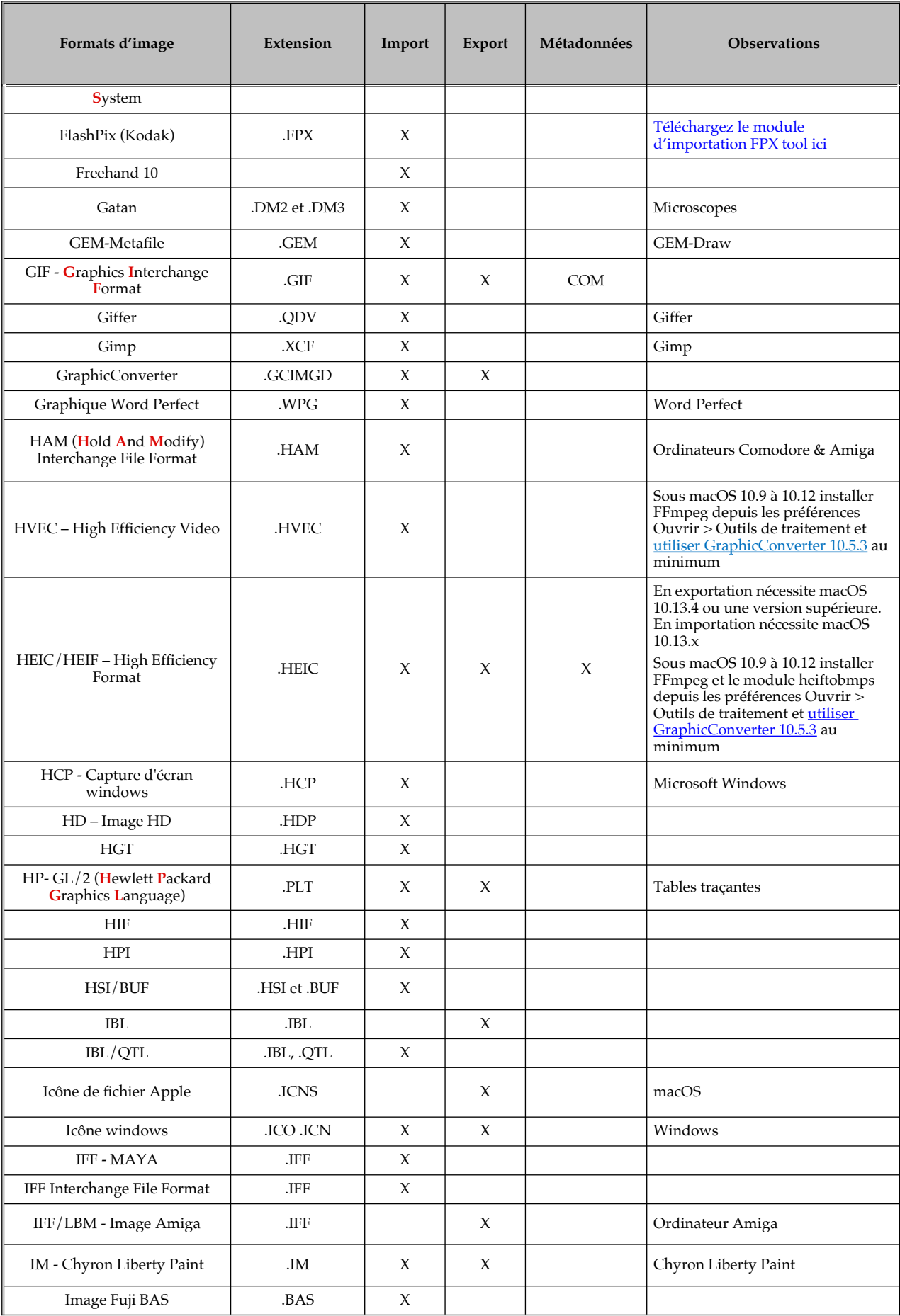

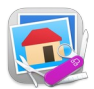

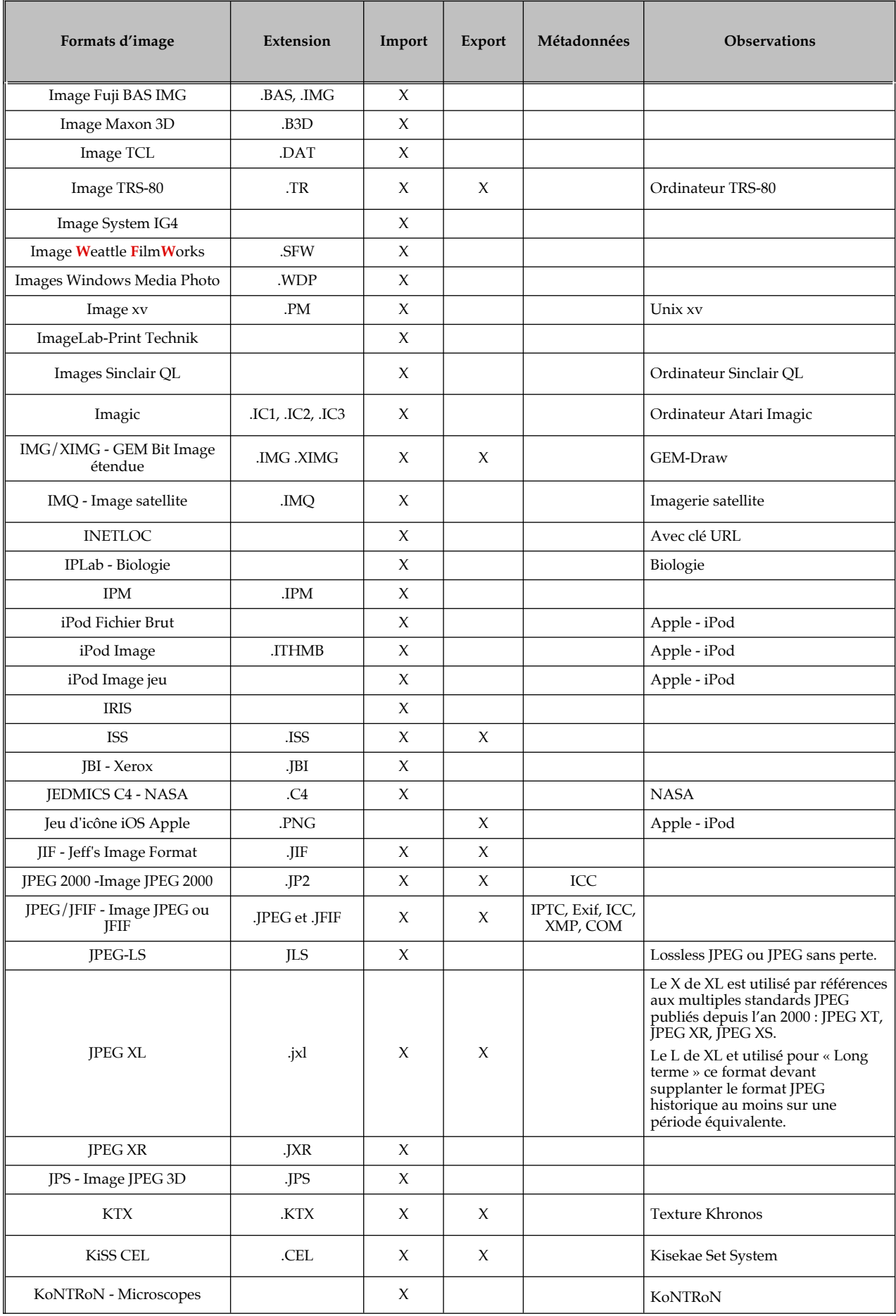

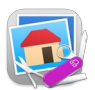

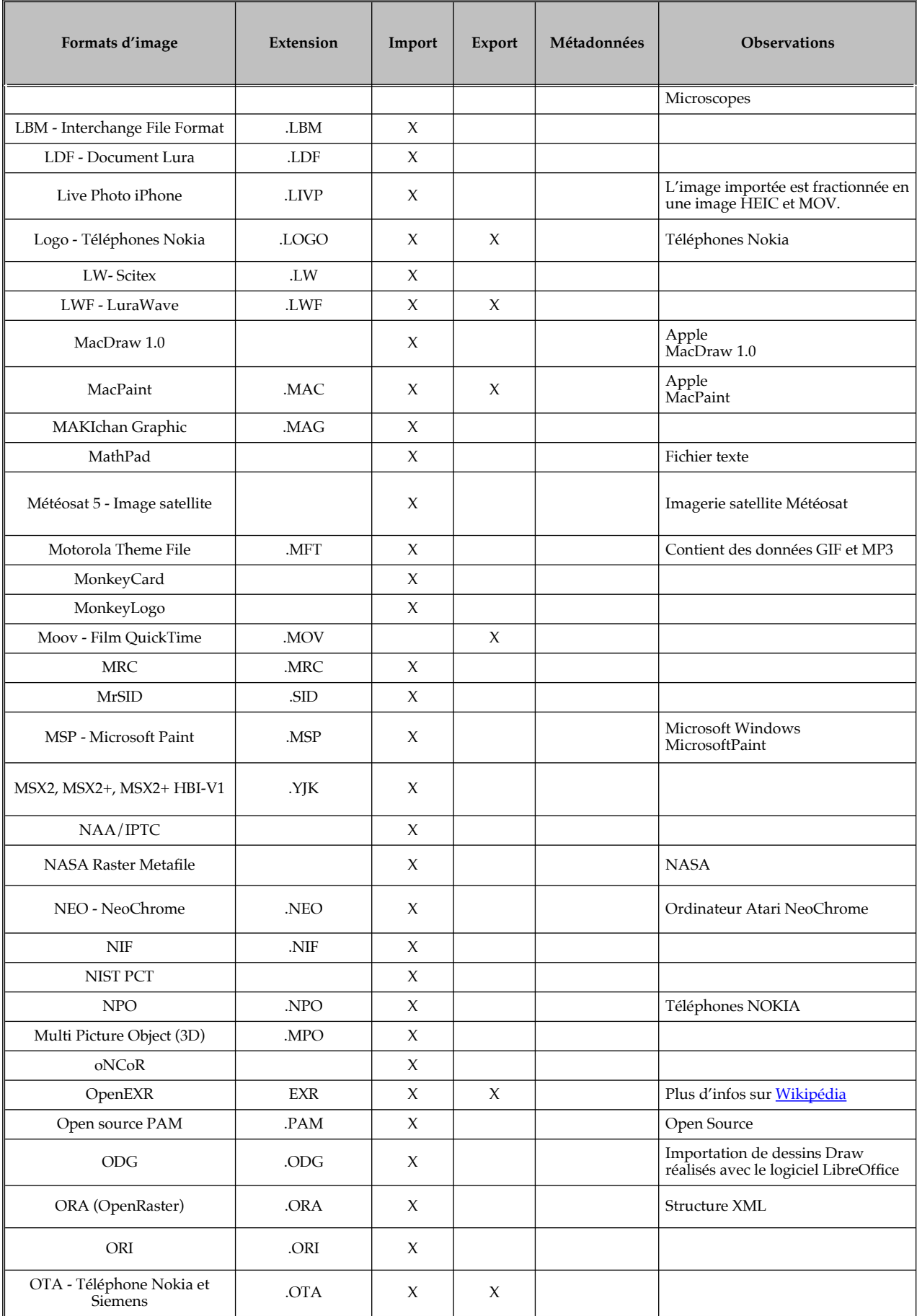

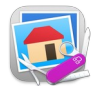

Formats d'images pris en charge

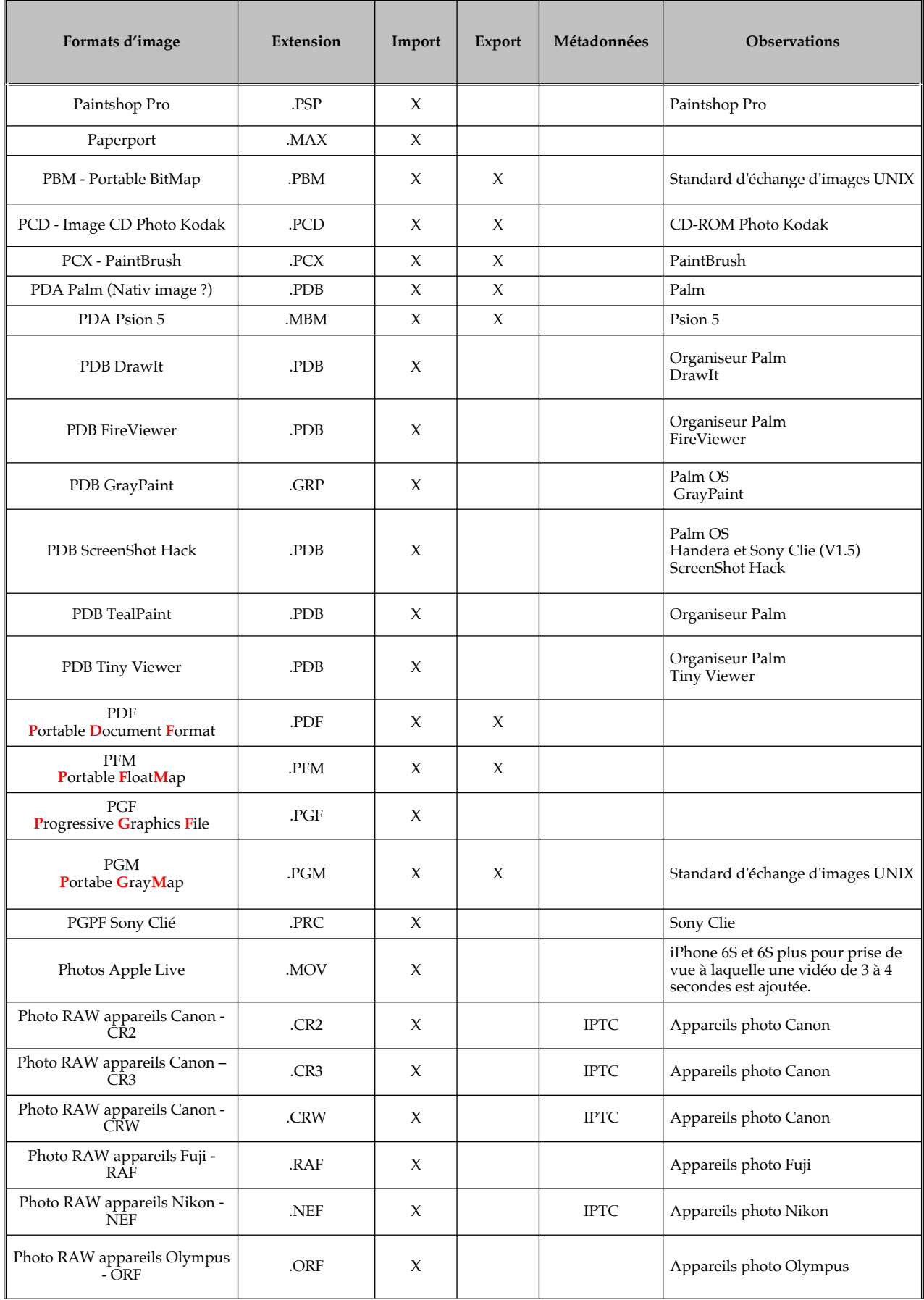

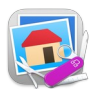

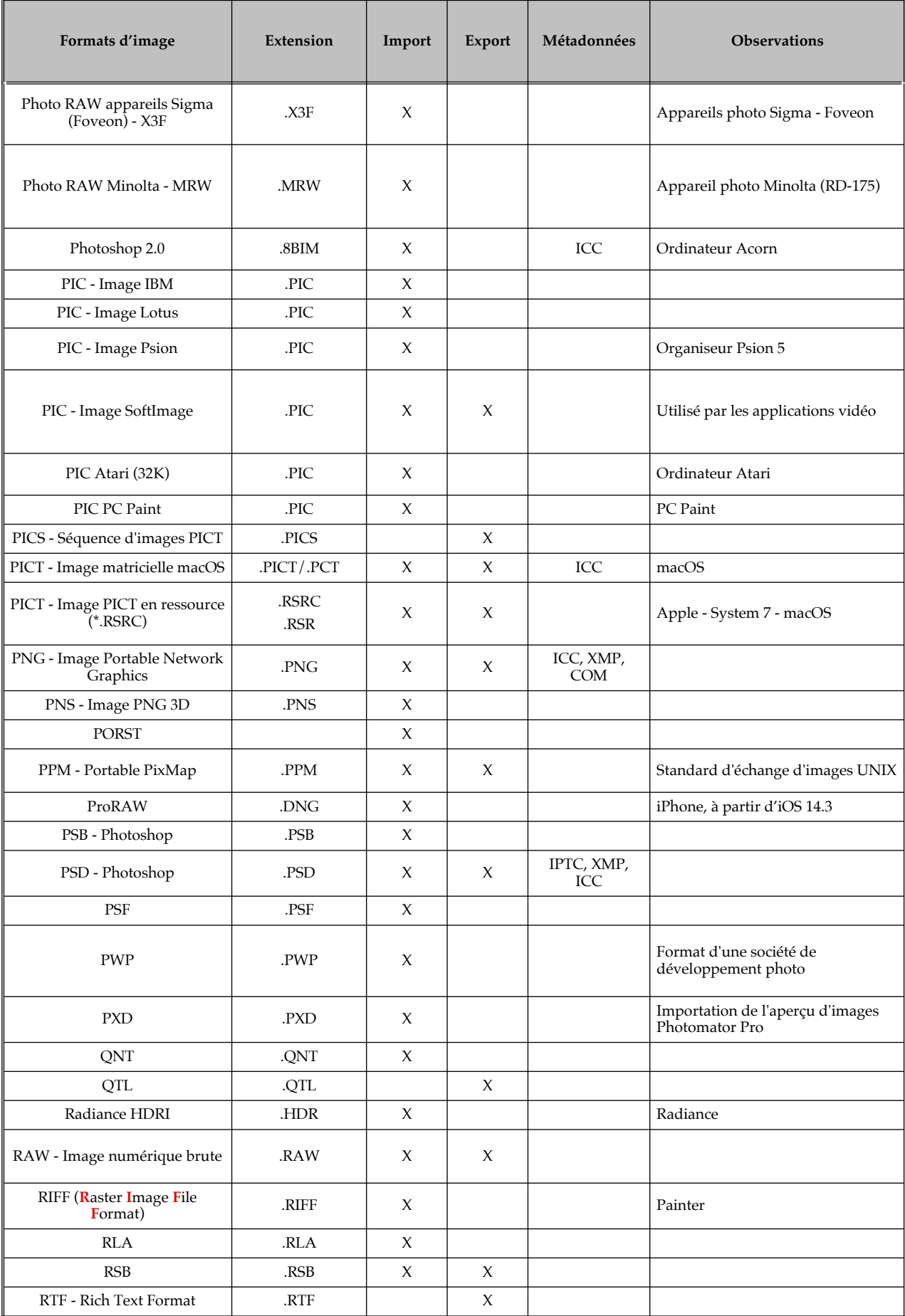

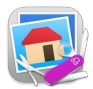

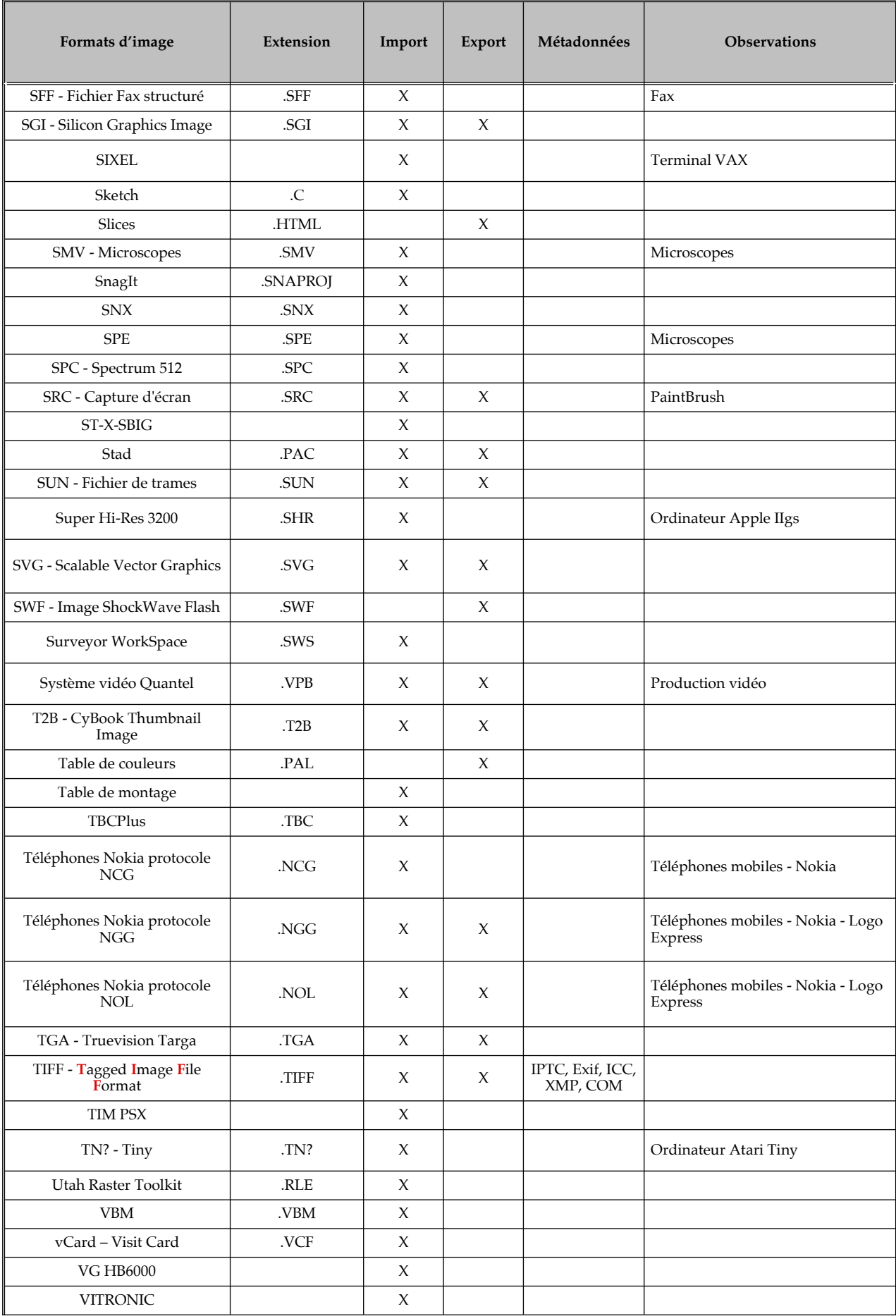

Fiche produit de GraphicConverter 12 20

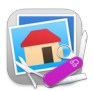

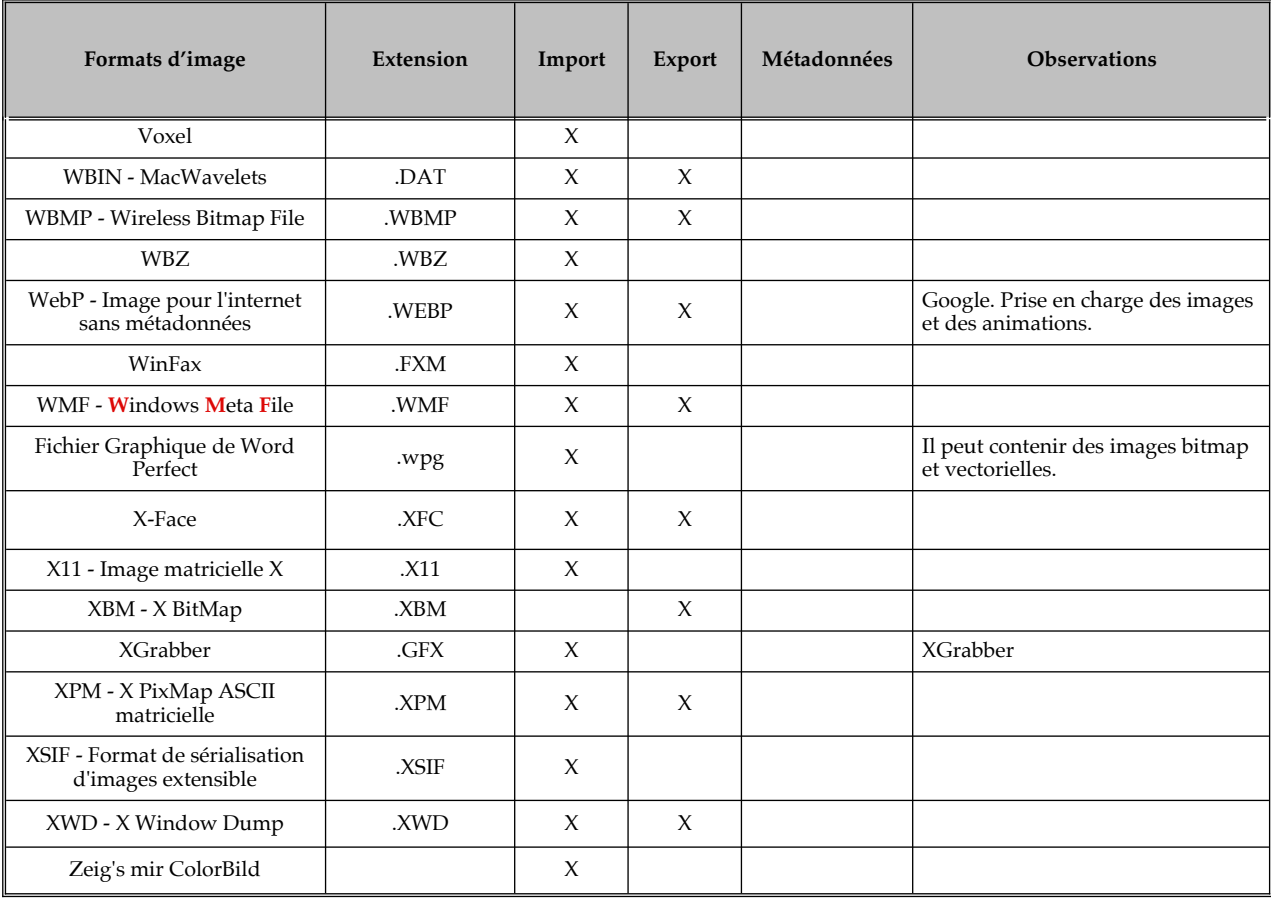

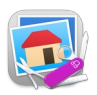

# <span id="page-21-2"></span>**7. Historique des versions de GraphicConverter 12**

## <span id="page-21-1"></span>**7.1 Version 12.4.0 - (Build 6799) du 17 Mars 2025**

**Attention**, GraphicConverter 12 constitue une version majeure et à ce titre une licence spécifique doit être acquise pour l'utiliser. Veuillez prendre connaissance des paragraphes [3.2](#page-7-0) et [3.3](#page-8-1) de ce document pour connaître les modalités d'achat ou de mise à niveau d'une licence. Selon la date d'achat de GraphicConverter 11 la mise à niveau peut être gratuite.

#### **7.1.1 Nouveautés**

- <span id="page-21-0"></span> Menu **Fichier :**
	- o **Enregistrer :**
		- **Icône personnalisée** : Prise en charge de l'enregistrement de la sélection.
- Menu **Édition** :
	- o **Sélectionner les éléments** :
		- En fonction de l'état de la métadonnée IPTC/XMP *Sélection*.
- Menu **Image** :
	- o **Objets texte** :
		- Ajout d'une commande *Supprimer les attributs de lien de l'objet texte*.
- Menu **Exif** :
	- o **Boîtier et objectif** :
		- Ajout de l'option *Copier les tags non standards dans des tags standards*.
- Menu **IPTC/XMP** :
	- o Champ **Mots-clés** :
		- Ajout de l'option *Tout supprimer, y compris les mots-clés hiérarchiques.*
	- o Champ **Sélection** :
		- Ajout d'options permettant de marquer une image comme *Acceptée* ou *Rejetée*.
- Menu **Métadonnées Générales** :
	- o **Images** :
		- Ajout de la fonction *Vérifier le contenu.*
- Menu **Action** :
	- o Ajout de la commande **Aller au dossier favori**.
	- o **Exporter** :
		- Ajout de la commande *Une planche contact de vignettes d'une vidéo*
		- **En Combinant la sélection pour générer.** Ajout des commandes :
			- *PNG animé***.**
			- *GIF animé***.**
			- *Vidéo avec couche Alpha***.**

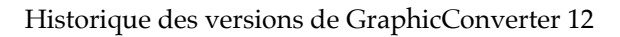

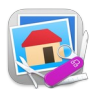

- **AppleScript** :
	- o Ajout de la commande *Flat browser* (Aplatir le navigateur).
- **Navigateur :**
	- o **Menu contextuel :**
		- **Classer dans des sous-dossiers :** Ajout des fonctions :
			- *Classement Spécial***.**
			- *Copier les fichiers dans des sous-dossiers*.
			- *Déplacer les fichiers dans des sous-dossiers.*
		- **Opérations sur les fichiers :** Ajout des fonctions :
			- *Copier non hiérarchisé dans un dossier*.
			- *Déplacer non hiérarchisé dans un dossier*.
- **Système** :
	- o Prise en charge du cadre de développement de l'**App Intents** (nécessite macOS 14 ou supérieur, si vous utilisez une version de macOS inférieure, la fonction sera ignorée, mais n'empêchera pas l'utilisation de cette version de GraphicConverter). Cette App permet d'améliorer (grâce à l'IA d'Apple) les interactions avec Siri, Spotlight, et permet la prise en de 40 nouveaux raccourcis pour GraphicConverter dans l'application **Raccourcis** :
		- Ouvrir GraphicConverter
		- Ouvrir le dossier dans le Navigateur
		- **Traitement des fichiers**
			- Obtenir les attributs étendus (Xattr)
			- Supprimer les attributs étendus (Xattr)
		- **Présentation**
			- Afficher le diaporama
		- **Traitement de l'image**
			- Ajouter un effet sépia à l'image
			- Améliorer l'image automatiquement
			- Améliorer l'image avec Xe8472
			- Changer la résolution de l'image
			- Changer le gamma de l'image
			- Chercher des codes QR dans l'image
			- Chercher du texte dans l'image
			- Convertir l'image dans un autre format
			- Convertir l'image dans un a...format en traitement par lot
			- Convertir l'image en noir & blanc
			- Convertir l'image en noir & blanc avec un seuil
			- Convertir l'image en noir & blanc avec un seuil adaptatif
			- Convertir le fichier DXF/DWG en fichier vectoriel PDF
			- Convertir le fichier WMF/EMF en fichier vectoriel PDF

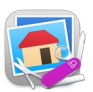

- Corriger l'horizon
- Définir l'étiquette
- Définir les métadonnées XMP/IPTC
- Détourer les objets dans l'image
- Détourer les personnes dans l'image
- Étirer les contrastes
- Évaluer l'image
- **Inverser l'image**
- Modifier la luminosité, le contraste et la saturation
- Modifier la profondeur des couleurs
- Modifier le profil couleur
- Niveaux automatiques de l'image
- Obtenir l'étiquette
- Obtenir l'évaluation
- Obtenir les métadonnées XMP/IPTC
- Recadrage optimisé
- Recadrer l'image
- Recadrer l'image avec un ratio d'aspect
- Redimensionner l'image proportionnellement
- Réduire le bruit dans une image
- Rotation de l'image
- Simuler le daltonisme dans une image
- Supprimer les métadonnées
- Symétrie de l'image

## **Réglages :**

- o **Généraux :**
	- **Gestion des onglets** : Ajout de la rubrique en y déplaçant les réglages pour les **Fenêtres Navigateur** précédemment dans la rubrique **Navigateur** et ajout d'un réglage pour les**Fenêtres d'édition d'image.**
	- **Édition (2)** : Ajout d'une option de comportement de l'outil Main.
- o **Navigateur** :
	- **Édition (2)** : Ajout d'une option permettant de personnaliser le double-clic sur un dossier dans l'arborescence des dossiers.
- o **Ouvrir :**
	- **Métadonnées Exif : HEIC :** Option de vérification du deuxième bloc XMP.

## **7.1.2 Améliorations**

- <span id="page-23-0"></span> Menu **Fichier :**
	- o **Imprimer** :
		- **Catalogue** : Ajout d'un alignement horizontal.
- Menu **Exif** :

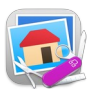

- o La boîte de dialogue « Modifier toutes les valeurs Exif » affiche également les identifiants des balises.
- Menu **Métadonnées Générales** :
	- o **Métadonnées spécifiques :**
		- **Remplacer le profil couleur (héritage)** : Prise en charge des formats PNG et PSD en plus des formats TIFF et JPEG.
	- o **Exportation des résumés au format XLSX ou XLS** : Utilisation de moins de mémoire réduite en présence d'un grand nombre de fichiers.
- Menu **Visage** :
	- o **Identifier les visages et les affecter** :
		- Prise en charge de l'écriture des informations dans les fichiers dont la balise d'orientation Exif n'est pas égale à 1.
- **PDF** : Changer de page dans un PDF avec un calque PDF personnalisé applique la sélection de la page précédente à la nouvelle page.
- **Importation format d'image** :
	- o **PaperPort** (.max) : Prise en charge d'un encodage supplémentaire.
	- o **PICT** (.pict) : Prise en charge de PackType 4 lors de l'importation.
- **Navigateur :**
	- o **Téléversement ftp** : Prise en charge de la personnalisation des ports et ajout des protocoles TLS et SSL.
	- o **Diaporama :** Les fichiers de diaporama de GraphicConverter peuvent être double-cliqués dans le Finder pour reprendre un diaporama sauvegardé.
- **Édition d'image :**
	- Palette d'outils : Ajout d'options de tracé à partir d'un coin, de son centre ou du centre de l'image pour les sélections rectangulaire et circulaire et les tracés de rectangles, de rectangles arrondi et ellipses (contour et opaque).
- **Système** :
	- o **Macros** : Prise en charge de l'enregistrement de la création et de la suppression d'une sélection.
	- o Amélioration du rapport de plantage.
- **Mise à jour :**
	- o **de la localisation.**
	- o **des bibliothèques :**
		- **dynaPDF** : Pour la gestion des documents PDF.
		- **ExifTool** :Pour la gestion des métadonnées Exif.
		- **libXL** : Pour la gestion de l'exportation au format Excel.
		- **API Chilkat** : Pour la gestion des connexions FTP.
- **Réglages** :
	- o **Navigateur** :
		- **Vignette Attribut (2)** : Affichage de l'état du champ *Sélection*.
	- Général :
		- **Édition (1)** : Ajout d'une option pour désactiver le menu contextuel.
	- o **Ouvrir** :
		- **Généraux** : Ajout d'une option de gestion de la couche alpha à l'ouverture d'un fichier.

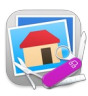

- **Aides** :
	- o **Manuel de référence** : Lors d'une utilisation hors ligne de GraphicConverter, le message d'alerte prévenant d'une perte de connexion avec le serveur de mise à jour est désormais désactivable.

## **Application Automator :**

<span id="page-25-0"></span>o Amélioration de la mise en page des différents panneaux d'actions de GraphicConverter.

## **7.1.3 Corrections**

- Correction d'un potentiel problème de formatage dans la boîte de dialogue de redimensionnement.
- Correction d'un potentiel problème lié à la suppression des mots-clés dans les fichiers JPEG dont l'ordre des balises n'est pas standard.
- Correction d'un potentiel problème lors de l'enregistrement d'une image 16 bits par canal avec alpha en tant que JPEG XL.
- Correction d'un problème de détection/décodage de QuickTake.
- Correction d'un problème lié à l'aplatissement des splines vectorielles dans les images avec couche alpha.
- Correction d'un problème de désélection des champs de couleur dans la palette de texte.
- Correction d'un problème avec les fichiers multipages et la commande Nouvelle image à partir du presse-papiers.
- Correction d'un problème dans l'importation de X-Face.
- Correction d'un problème d'impression sur plusieurs espaces avec une hauteur ou une largeur personnalisée.

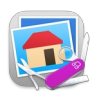

## <span id="page-26-2"></span>**7.2 Version 12.3.1 - (Build 6721) du 25 Décembre 2024**

**Attention**, GraphicConverter 12 constitue une version majeure et à ce titre une licence spécifique doit être acquise pour l'utiliser. Veuillez prendre connaissance des paragraphes [3.2](#page-7-0) et [3.3](#page-8-1) de ce document pour connaître les modalités d'achat ou de mise à niveau d'une licence. Selon la date d'achat de GraphicConverter 11 la mise à niveau peut être gratuite.

## **7.2.1 Améliorations**

- <span id="page-26-1"></span> Mode **Navigateur :**
	- o Optimisation de la gestion des vignettes.
	- o Prise en charge des fichiers HIF pour la position GPS.
- **Localisations : Mises à jour.**
- **Réglages :**
	- **o Navigateur > Cache :**
		- Simplification du panneau de réglages.
		- Option de pré-traitement de la page suivante pour une expérience de défilement plus en douceur.

#### **Mise à jour des modules :**

- o ExifTool.
- o Localisations.
- **Mise à jour des localisations**

## **7.2.2 Corrections**

- <span id="page-26-0"></span> **Navigateur :**
	- o Correction d'un plantage potentiel lors du traitement de vidéos contenant des mots-clés.
	- o Correction d'un potentiel problème de détection de coordonnées GPS.
- **Format PDF :**
	- o Correction d'un problème d'importation avec l'option image seulement lorsque le PDF contient des images avec 48 bits par couche.
- **Format AVIF :**
	- o Correction d'un problème de définition de la date Exif à partir du nom de fichier.

# <span id="page-27-1"></span>**7.3 Version 12.3.0 - (Build 6711) du 19 Décembre 2024**

**Attention**, GraphicConverter 12 constitue une version majeure et à ce titre une licence spécifique doit être acquise pour l'utiliser. Veuillez prendre connaissance des paragraphes [3.2](#page-7-0) et [3.3](#page-8-1) de ce document pour connaître les modalités d'achat ou de mise à niveau d'une licence. Selon la date d'achat de GraphicConverter 11 la mise à niveau peut être gratuite.

## **7.3.1 Nouveautés**

- <span id="page-27-0"></span> Menu **Image** :
	- o **Objets texte** : Ajout de la fonction *Fusionner tous les objets texte dans la couche Alpha pour la transparence*.
- Menu **Métadonnées générales :**
	- *o Ajout du sous-menu HEIC :*
		- л Ajout de la fonction *Appliquer une rotation de 90° vers la droite à l'image hors Carte de gain et définir le tag Orientation à 8.*
		- Ajout de la fonction *Appliquer une rotation de 90° vers la gauche à l'image hors Carte de gain et définir le tag Orientation à 6.*
		- Ajout de la fonction *Supprimer la Carte de gain HDR et ISO.*
		- Ajout de la fonction *Supprimer la Carte de gain ISO.*
		- Ajout de la fonction *Réécrire la Carte de gain HDR et ISO.*
	- **o Ajout du sous-menu PDF :**
		- Ajout de la fonction *Copier les métadonnées XMP (Légende, Auteur de la légende, Titre et Mots-clés) dans les champs PDF standards.*
	- *o* **JPEG** : Ajout de l'élément de menu *Définir les métadonnées Exif et IPTC/XMP à partir des informations contenues dans d'anciennes images JPEG Olympus.*
	- o **JPEG** : Ajout de l'élément de menu *Définir les métadonnées Exif à partir des informations contenues dans d'anciennes images JPEG Olympus*.
- Menu **IPTC/XMP :**
	- **o Champ Légende :**
		- л Ajout de la fonction *Copier les textes identifiés sur l'image dans les images suivantes (avec écrasement)*
		- $\blacksquare$  Ajout de la fonction *Copier les textes identifiés sur l'image dans les images précédentes (avec écrasement)*
- Menu **Exif :**
	- **o Tag ImageDescription :**
		- $\blacksquare$  Ajout de la fonction *Supprimer le tag Exif ImageDescription et la Légende/Description IPTC/XMP.*
	- o **Tag Exif Orientation :**
		- Ajout de la fonction *Rotation gauche dans les métadonnées*.
		- Ajout de la fonction *Rotation droite dans les métadonnées*.

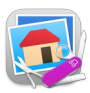

- Ajout de la fonction *Rotation de 180 degrés dans les métadonnées*.
- Menu **Actions :**
	- **o Exporter > En 3D :** Ajout d'un dialogue permettant de saisir les métadonnées 3D pour les images HEIC 3D Spatiale exploitables avec le casque Apple Vision.
	- o **Renommer** : Ajout de la fonction *Renommer les pages numérisées*.
- Menu **Effets :**
	- **o Mathématiques :** Ajour de la fonction *Multiplier.*
	- **o Morphologie :**
		- **Dilater**
		- Éroder
		- Ouverture
		- Fermeture
		- **Gradient**
		- Haut de forme
		- Chapeau noir
- **Menu Visages /Identifications : Ajout de la fonction** Calculer et afficher la note esthétique.
- **Importation** des Formats **:**
	- o **ODG** : Importation de dessins Draw réalisés avec le logiciel LibreOffice (LibreOffice doit être installé dans le dossier Applications).
	- o **ORI**.
	- o **PXD** : Importation de l'aperçu d'images Photomator Pro.
- Mode **Navigateur :**
	- **o** Menu **contextuel :** 
		- **Opération sur les fichiers** : Ajout de la commande **Déplacer dans le sous-dossier « Meilleur »** également activable avec le raccourci option-B (pour "**B**est" en anglais).
	- o Fonction Classer par :
		- Ajout de la fonction *Nombre de personnes & Nom de fichier*.
		- Ajout de la fonction *Note esthétique & Nom de fichier*.
- Mode **Diaporama :** 
	- o Ajout de la touche raccourci « B » (pour "**B**est" en anglais) afin de déplacer l'image dans le sous-dossier « Meilleur ».
- **Mode Convertir & Modifier** :
	- o **Instruction de traitement par lot** :
		- **Avatar** : Recadrage du visage, mise au carré avec mise à l'échelle optionnelle.
- **Réglages** :
	- o **Diaporama > Pilotage** : Options pour l'utilisation des boutons gauche et droit de la souris.
	- **o Ouvrir > Formats :**

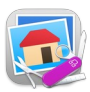

- д **Radiance (HDRI) :** Ajout de l'Option *Convertir l'espace colorimétrique linéaire étendu sRGB en espace colorimétrique ITU-R 2100 PQ.*
- **JPEG XR :** Ajout de l'Option *Convertir l'espace colorimétrique linéaire étendu sRGB en espace colorimétrique ITU-R 2100 PQ***.**

## **7.3.2 Améliorations**

## **Importations**

- <span id="page-29-0"></span>o **JPEG XL :** Prise en charge des fichiers en niveaux de gris.
- o **JPEG XL** : Prise en charge du stockage de la résolution dans les métadonnées XMP.
- o **JPEG XR** : prise en charge de 10 et 32 bits par canal.
- o **AVIF** : Prise en charge de l'AVIF avec carte de gain (nécessite Sequoia ou version plus récente).
- L'importation de fichiers Pentax transfère les métadonnées principales du répertoire Pentax non standard vers le répertoire Exif.
- Importations et Exportations
	- o **PDF** : Amélioration de la prise en charge des métadonnées XMP.
	- o **ICNS** : prise en charge de l'affichage des modèles en couches (permet l'édition de toutes les tailles).
	- o **ICO** et **CUR** : prise en charge de l'affichage des modèles en couches (permet l'édition de toutes les tailles).
- **Localisations :** Mises à jour.
- **Système** :
	- o Ajout d'une mise en cache des images d'iPhone.
	- o Mise à jour du module **Sparkle**.
	- o Mise à jour du module **libRaw**.
	- **o** Mise à jour du module **ExifTool**.
- Mode **Navigateur :**
	- o Amélioration de la prise en charge des métadonnées XMP pour JPEG XL et AVIF.
	- o Amélioration de l'affichage des étiquettes.
	- o Amélioration de la vitesse d'affichage des vignettes RAF.
	- o Fonction **Renommage simple** > Onglet **index** :
		- Ajout de l'option *Traiter les paires RAW JPEG ensemble*.
- **Palette des calques** : Un clic alt sur l'état visible fait basculer l'état de la ligne active et définit l'état inversé pour tous les autres calques.
- Menu **Image** :
	- o **HDR** : Conversion vers le profil PQ avec possibilité d'ajustement des niveaux.
	- o Ajuster la vue permet de définir la largeur de la ligne de grille qui est affichée lors d'une rotation.

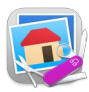

- Menu **Affichage** :
	- o **Affichage plein écran** : Prise en charge de l'affichage en HDR (nécessite Sonoma ou une version plus récente).
- **Réglages** :
	- o **Navigateur > Vignettes Attributs 2** : Ajout de l'option *Afficher des vignettes recadrées carrées.*
	- **o Ouvrir > Formats d'images :** 
		- Multipage a déplacé les éléments liés à l'icône vers Préférences : Ouvrir : Formats : Icônes (ICNS/ICO).
		- Icônes (ICNS/ICO) : Ajout d'une option permettant de remplacer les icônes manquantes par des versions à l'échelle.

#### **7.3.3 Corrections**

- <span id="page-30-0"></span> Mode **Navigateur :**
	- o Correction d'un problème d'affichage de fichiers HEIC contenant plusieurs profils couleurs.
- **Traitement par lot :**
	- o Correction d'un problème avec l'instruction de traitement *Changer de modèle couleur* avec les modes couleur en niveaux de gris.
- Correction d'un problème possible lors de l'importation de fichiers TIFF avec des demi-flottants 16 bits.
- Correction d'un problème potentiel lors de l'importation de fichiers TIFF avec des demi-flottants 16 bits.
- Correction d'un problème potentiel d'impression multipage lors de l'impression d'un dossier complet.
- Correction d'un problème avec les actions d'**Automator**.
- Ajout d'un contournement qu'Apple à introduit avec la version 15.1 pour l'importation de fichiers HDR HEIC.
- Correction de l'absence de duplication de texte et d'objets vectoriels dans la commande *Fichier > Dupliquer*.
- Correction d'un problème de couleur de texte dans **Convert&Modify** en mode sombre.
- Correction d'un problème de conversion dans **Convert&Modify** avec l'option Sans RAW.
- Correction d'un plantage lors de l'importation de JXR avec 32 bits par canal.

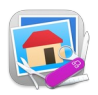

## <span id="page-31-2"></span>**7.4 Version 12.4.0 - (Build 6626) du 30 Septembre 2024**

**Attention**, GraphicConverter 12 constitue une version majeure et à ce titre une licence spécifique doit être acquise pour l'utiliser. Veuillez prendre connaissance des paragraphes [3.2](#page-7-0) et [3.3](#page-8-1) de ce document pour connaître les modalités d'achat ou de mise à niveau d'une licence. Selon la date d'achat de GraphicConverter 11 la mise à niveau peut être gratuite.

#### **7.4.1 Nouveautés**

- <span id="page-31-1"></span> **Menu Métadonnées générales :**
	- **o Résolution :** Ajout de la fonction *Passer de Retina avec perte à non Retina*  $(144 \, ppi \rightarrow 72 \, ppi).$
	- **o HEIC** : Ajout de la fonction *Supprimer la carte des gains*.
- **Menu : Actions :**
	- **o Exporter > EN 3D :** Ajout des commandes suivantes :
		- *Convertir sans perte les images JPEG gauche/droite en MPO 3D.*
		- *Convertir les images JPEG gauche/droite en HEIC 3D.*
		- *Convertir les images MPO 3D en HEIC 3D.*
		- *Convertir des images HEIC 3D en MPO 3D.*
- **Réglages**
	- **o Navigateur :**
		- **Vignette Attributs (1) :** Refonte du panneau de réglages pour permettre de définir l'ordre et la couleur d'affichage des éléments (attributs de fichier, métadonnées IPTC/XMP, Exif, …) sous la vignette d'une image dans le panneau des vignettes du Navigateur.

## **7.4.2 Améliorations**

- <span id="page-31-0"></span> **Menu Fichier :**
	- **o Créer > Une nouvelle image :** Le dialogue de création propose de nouveaux formats prédéfinis.
	- o **Conversion par Glisser/Déposer :** Ajout d'une option *Afficher au démarrage* dans le dialogue.
- **Menu Effets :**
	- **Supprimer le biais (Correction Keystone) : Amélioration de l'affichage** des coordonnées pendant la mise en œuvre de la fonction.
- Menu **IPTC/XMP** :
	- o **Champ Mots-clés** > **Ajouter le Nom du fichier** : Ajout de l'option *Ignorer les lettres*.
- **Mode Navigateur :**
	- o Les performances d'ouverture de gros dossiers ont été nettement améliorées.
	- **o** Panneau **Vignettes :**

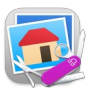

- **Barre Options d'affichage > Classer par :** Ajout de l'élément de menu *Photographe/Créateur & Nom de fichier* pour classer les images selon le *Photographe/Créateur* défini dans le champ IPTC/XMP de même nom.
- **Menu contextuel du panneau Vignettes :**
	- **Afficher dans le bloc vignette :** Ajout de l'option afficher le champ IPTC/XMP *Le photographe/Créateur* dans la liste des options.
	- Classer par pages ou plans & nom.
- Mode **Édition** :
	- o **Boîte à outils** :
		- **Outil Transparence** : Presser la touche majuscule permet d'ajouter de la transparence aux transparences existantes.
- **Réglages** :
	- o **Navigateur** :
		- **Vignette Attributs (2)** : Réorganisation du panneau pour prendre les évolutions apportée dans le panneau *Vignette - Attributs (1)*.
		- o **Ouvrir** :
			- **Métadonnées (IPTC/XMP)** : Amélioration du panneau de réglages.
- **Métadonnées** :
	- o **XMP** : Prise en charge des données *Iptc4xmpExt:Event*.
	- o **JPEG XL** : Amélioration de la prise en charge des métadonnées dans le navigateur.
	- o **AVIF** : Amélioration de la prise en charge des métadonnées dans le navigateur.
- **Formats d'image** :
	- o **HEIC :** Prise en charge des fichiers HDR qui utilisent les profils de couleur HLG.
	- o **JPEG XL** : Amélioration de la prise en charge des profils de couleur dans JPEG XL.
- **Bibliothèques** :
	- o **libXL** : Mise à jour.

## **7.4.3 Corrections**

- <span id="page-32-0"></span> Mode **Navigateur :** 
	- o Correction d'un potentiel problème de performance dû à l'utilisation de l'option de restauration des fenêtres du navigateur.
	- Correction d'un problème potentiel de renommage.
	- o Correction d'un problème de profil de couleur dans le paquet d'images.
- **Fonctions :**
	- o **Couche alpha :** Correction d'un problème potentiel avec l'option Ne pas effacer dans la couche alpha.
	- **o Objets vectoriels :**
		- Correction d'un problème d'aplatissement des objets vectoriels lorsque les calques ne sont pas recadrés.

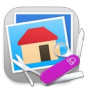

- Correction d'un problème de rotation des objets vectoriels aplatis.
- o **Renommer** : Correction d'un problème de renommage en cas de noms en double.
- o **Profil couleur** : Correction d'un problème de stockage dans les images.
- o **Animation GIF** : Correction d'un problème avec des délais inférieur à 1.
- **Outils** :
	- o **Diluer** : Correction d'un problème d'actualisation de l'image lorsqu'il est utilisé sur une image en niveaux de gris.
- **Formats d'image:**
	- o **Panasonic** : Correction d'un plantage potentiel lors de l'ouverture de certains fichiers Panasonic spéciaux.
	- o **ICNS** : Le format de fichier qui était manquant a été rajouté dans la fonction *Convertir & Modifier*.

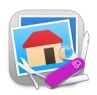

## <span id="page-34-1"></span>**7.5 Version 12.2.0 - (Build 6570) du 08 Août 2024**

**Attention**, GraphicConverter 12 constitue une version majeure et à ce titre une licence spécifique doit être acquise pour l'utiliser. Veuillez prendre connaissance des paragraphes [3.2](#page-7-0) et [3.3](#page-8-1) de ce document pour connaître les modalités d'achat ou de mise à niveau d'une licence. Selon la date d'achat de GraphicConverter 11 la mise à niveau peut être gratuite.

## **7.5.1 Nouveautés**

- <span id="page-34-0"></span> Menu **Édition** :
	- o **Copier** : Ajout de l'élément *Copier le calque*.
	- o **Coller** : Ajout de l'élément *Coller le calque*.
- Menu **Image** :
	- o **Couche Alpha** : Ajout de l'élément *Réduire d'un pixel*.
- Menu **Fenêtre** Nouvel élément de menu :
	- o *Afficher les attributs de fichiers* : Nouvelle palette qui affiche les attributs communs et permet de sélectionner les fichiers correspondants.
- Menu **IPTC/XMP** :
	- o **Légende/Description** Nouveaux éléments de menu :
		- *Ajouter les commentaires de l'utilisateur Exif* (avec et sans suppression du tag).
		- *Copier les commentaires des utilisateurs Exif* (avec et sans suppression du tag).
	- o **Nom d'objet** Nouvel élément de menu :
		- *Copier les commentaires de l'utilisateur Exif*.
- Menu **Aide** Nouvel élément de menu :
	- o *Télécharger le manuel de référence* : Les mises à jour du Manuel de référence et la demande de version gratuite sont désormais directement gérées par GraphicConverter (fonction disponible uniquement sur la version avec licence - Non-AppStore).
- Mode **Navigateur** :
	- o **Panneau Vignettes**
		- **Barre Options d'affichage > Afficher** : Ajout de l'élément de menu *Filtre personnalisé* pour créer/modifier des filtres personnalisés avec de nombreuses options.
- Mode **Édition d'images** :
	- o **Palette d'outils** :
		- **Gomme magique** : Nouvel outil pour supprimer des objets ou des personnes sur une photo.
		- **Pied à coulisse** : Possibilité de mesurer un azimut par référence au Nord géographique.
- **Traitement par lot** Nouvelles fonctions :
	- o **Opérations sur les fichiers** :
		- *Taille spéciale de fichier HEIC*.
	- o **Couches** :
		- *Permuter les couches rouge et verte*.
		- *Permuter les couches rouge et bleue*.
		- *Permuter les couches verte et bleue*.
		- *Optimiser la couche bleue*.
		- *Afficher les trames paires*.
		- *Afficher les trames impaires*.

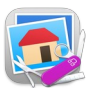

- *Permuter les trames*.
	- *Supprimer la couche bleue*.
- **Réglages** :
	- o **Navigateur** :
		- **Édition [1]** : Ajout d'une option *Déplacer tous les fichiers ayant le même nom* (en ignorant les extensions).

## **7.5.2 Améliorations**

- <span id="page-35-0"></span> Menu **Fichier** :
	- o **Créer**:
		- **Un diaporama vidéo à partir d'un dossier d'images uniquement** : Ajout dans les options de : "Aucune" transition, et d'un bouton Ouvrir les réglages donnant accès directement aux réglages optionnels du diaporama et des métadonnées.
		- **Mise en page** : Ajout de la possibilité de supprimer l'image contenue dans le cadre de mise en page en modes Style libre et Mosaïque.
	- o **Imprimer** : Ajout d'une option d'impression des marques de découpe.
- Menu **Édition** :
	- o **Chercher des fichiers et créer des dossiers intelligents** :
		- **Chercher des fichiers doublons** :
			- Amélioration du dialogue d'affichage des résultats.
			- Ajout d'une option *Aperçu zoomable* pour faciliter l'analyse des détails.
- Menu **Taille** :
	- o **Ajouter/supprimer des marges** : Ajout de l'option de remplissage *Pixel de l'image dans l'ordre inverse*.
- Menu **Effets** :
	- o **Supprimer le biais (Correction Keystone)** : La fenêtre Loupe reste désormais affichée pour réaliser des positionnements plus précis.
- Menu **Calques** :
	- o **Exporter tous les calques au format PNG** : Lors de cette opération le profil de couleur est désormais ajouté.
- Menu **Fenêtre** :
	- o **Afficher la palette des mots-clés** :
		- Ajout d'un champ de filtrage des mots-clés dans la palette.
		- Ajout de l'élément de menu *Ajouter les mots-clés du groupe de mots-clés "Autres" à la liste des mots-clés* dans le menu local d'actions.
- Menu **IPTC/XMP** :
	- o **Éditer les métadonnées IPTC/XMP** : Ajout de l'onglet *Œuvre d'art/Objet* dans le dialogue afin de prendre en charge les éléments associés à une oeuvre d'art ou à un objet en tant que métadonnées XMP.
- Menu **Métadonnées Générales** :
	- o **Éditeur avancé de métadonnées** : La commande *Copier...* prend en charge la description de l'image Exif et les commentaires utilisateur Exif comme source.
- Menu **Métadonnées Générales** :
	- o **Date des dossiers** : Ajout de l'élément de menu pour gérer les dates d'un dossier.

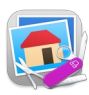

- Mode **Navigateur** :
	- o **Panneau Vignettes** :
		- Amélioration de l'obtention des informations relatives aux vignettes disponibles sur l'application *Transfert d'images* (exploité lors de l'importation d'images depuis un iPhone, un iPad, un APN, etc.).
	- o **Menu contextuel du panneau Vignettes** :
		- Fonction **Renommer avec l'éditeur élémentaire** Menu local *Ajouter* de l'onglet *Spécifique* :
			- Prise en charge de la variable *&originalname*.
			- Prise en charge du renommage en fonction des résultats du géocodage inverse.
		- Fonction **Classer dans les sous-dossiers** :
			- Prise en charge des fichiers annexes **.AAE** lors du classement.
			- Ajout d'options permettant de *Déplacer* ou de *Copier* les fichiers lors du classement.
			- **Selon l'information GPS des fichiers** :
				- L'altitude est désormais prise en charge.
				- Ajout d'options de nommage des fichiers avec les informations GPS
- Mode **Édition d'images** :
	- o **Barre de commande de la fenêtre d'édition** :
		- Ajout d'une icône dans la barre de commande de l'image en cours d'édition pour afficher/masquer les encadrements des visages avec les noms associés.
	- o **Palette d'outils** :
		- **Pied à coulisse** : Ajout d'une option permettant d'afficher les résultats des mesures sur l'image sous forme d'éléments vectoriels éditables.

#### **Réglages** :

- o **Ouvrir** :
	- **Formats d'image** :
		- **HDR** :
			- Ajout d'une option permettant de toujours ouvrir les fichiers EXR dans l'espace colorimétrique ITU-R 2100 PQ avec 16 bits par composant.
			- **Importation directe d'image JPEG avec Adobe Gain**map en tant qu'image HDR en cochant l'option *Renseigner le type à l'ouverture de l'image*.
- o **Navigateur** :
	- **Vignette Création** : Ajout de nouvelles options de création d'aperçus pour les vidéos.
- **Amélioration de l'importation des formats** :
	- o **JXR/HDP/WDP** : Prise en charge de 16 bits par canal et des métadonnées.
	- o **PICT** : Prise en charge de l'importation directe de PICT 4 bits.
	- o **HDR** : Amélioration de la détection HDR dans JXL.
	- o **PNG** : Prise en charge des balises cICP et iCCN.
- **Mise à jour des bibliothèques** :
	- o **ExifTool** pour la gestion des données Exif.
	- dynaPDF pour la gestion des documents PDF.
	- libXL pour la gestion des fichiers JXL.
- **AppleScript** : Ajout d'une nouvelle propriété : *windowtype.*

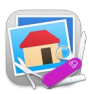

## **7.5.3 Corrections**

- <span id="page-37-0"></span> Menu **Fichier** :
	- o **Naviguer dans le cloud sur** : Correction d'un problème potentiel avec l'accès rapide à OneDrive et GoogleDrive en présence de plusieurs Cloud Drives.
- Menu **Affichage** :
	- o **Afficher** : Correction d'un problème d'affichage des coches de marquage dans le sous-menu.
- Mode **Navigateur** :
	- o **Zone de dépôt** : Correction d'un éventuel problème de restauration.
- **Formats d'image**:
	- o **PICT** : Correction d'un plantage potentiel lors de l'importation de fichiers PICT endommagés.
	- o **PPM, PGM, PBM** : Correction d'un problème d'enregistrement.
- **Métadonnées**:
	- o **Exif** : Correction d'un problème lors de l'édition des données Exif d'un fichier WebP n'en comportant pas.

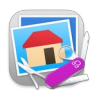

## <span id="page-38-2"></span>**7.6 Version 12.1.1 - (Build 6485) du 16 Avril 2024**

**Attention**, GraphicConverter 12 constitue une version majeure et à ce titre une licence spécifique doit être acquise pour l'utiliser. Veuillez prendre connaissance des paragraphes [3.2](#page-7-0) et [3.3](#page-8-1) de ce document pour connaître les modalités d'achat ou de mise à niveau d'une licence. Selon la date d'achat de GraphicConverter 11 la mise à niveau peut être gratuite.

## <span id="page-38-1"></span>**7.6.1 Nouveautés**

- **Menu Filtre :** Ajout de la fonction *Transfert de couleurs...*
- **PVT :** Importation d'archives PVT.
- **Menu Métadonnées > PVT :** Extraire des images/films**.**
- **Menu Attributs de fichiers > Alias :** Ajout de la fonction *Définir les dates de création et de modification des fichiers avec les dates d'origine.*
- **Menu Image > Objets vectoriels :** Ajout des fonctions *Convertir une ligne en Courbe de bézize carrée* et inversement.
- **Menu actions > Classer dans les sous-dossiers selon** : Ajout d'une possibilité de classement selon des attributs personnalisables.
- **Menu Convertir & Modifier** : Ajout d'une fonction de conversion des fichiers CVG en fichiers PDF (vectoriel).
- **Menu Calque** : Ajout de l'élément de menu *Agrandir le canevas pour qu'il s'adapte à tous les calques*.
- **Réglages > Général > Sauvegarde** : Ajout d'un panneau permettant de régler la sauvegarde périodique automatique des réglages de GraphicConverter.

#### <span id="page-38-0"></span>**7.6.2 Améliorations**

- **Réglages Navigateur > Édition (1) :** Le passage à l'élément suivant après une suppression d'image dans le navigateur peut être désactivé.
- **libDynapdf** : Mise à jour de la bibliothèque de décodage PDF.
- **Réglages Navigateur > Édition (1)** : **Clavier** : Les raccourcis permettant de changer les modes d'affichage des vignettes dans le panneau des Vignettes peuvent être désactivés.
- **Réglages Ouvrir > Formats > JPEG** : Ajout du module de décodage **JPEG 9f** pour l'ouverture des images JPEG.
- **Fenêtre d'édition** : Dans le dialogue associé au bouton de commande **Options**, ajout d'une option permettant d'enregistrer le fichier modifié dans le dossier d'origine et de renommer le fichier original.
- **libz** : Mise à jour de la bibliothèque de compression en version 1.3.1.
- **Exportation PNG** : Optimisation de la méthode de compression dynamique afin d'obtenir des fichiers plus petits.
- **Sélection** : Le cadre de sélection s'arrête aux limites de l'image lors d'un déplacement.
- **Panneau Volumes & Dossiers** : Déploiement automatique du contenu du dossier favoris cliqué dans le panneau **Dossier Favoris** du Navigateur et reploiement de l'ancien dossier favoris sélectionné. D'autres options sont disponibles dans les réglages *Navigateur : Affichage (1) : Panneau Volumes & Dossiers*.
- S**parkle** : Mise à jour de la structure de développement (Framework) en version 2.5.2.
- **ExifTool** : Mise à jour.
- **PICT** : Amélioration de la prise en charge.

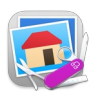

- **Photos** : Ajout d'un tri dans l'arborescence des dossiers pour le contenu de la bibliothèque Photos.
- **Réglages > Navigateur > Bibliothèques** : Amélioration de l'affichage.
- **Réglages > Ouvrir > Métadonnées IPTC/XMP** : Amélioration des options de décodage du texte.
- **Fenêtre d'édition** : Dans le dialogue associé au bouton de commande **Options**, ajout d'une option permettant d'attribuer une étiquette après avoir visionné l'image sans l'avoir modifiée, afin de repérer plus facilement les images traitées.
- **Xcode** : Compilé avec Xcode 15.3.
- **Fenêtre d'édition** : Amélioration des bulles d'aide associées aux boutons de la barre de commande.
- **Réglages > Ouvrir > Formats d'image > PSD** Option pour désactiver la génération d'un aperçu avec Core Image.
- **Menu Affichage > Déplacer** : Ajout des options *En début de sélection et En fin de sélection* dans le navigateur.
- **Export HEIC** : Ajout d'une option pour utiliser Core Image au lieu de Core Graphics sur Sonoma à cause d'un bug de qualité dans macOS 14.4.
- **Réglages > Généraux > Cartographie** : Ajout d'une option de sélection du type de curseur.
- **Graphiques vectoriels** : Les éléments vectoriels rectangle et ellipse (cercle) peuvent être pivotés en maintenant la touche *command* enfoncée tout en cliquant sur un coin de l'objet.
- **Réglages Diaporama > Son et Musique** : Poursuivre la lecture du dernier fichier son si l'image n'a pas de fichier son associé.
- **Navigateur** : Ajout d'un indicateur de rotation aux vidéos.
- **Navigateur** : Amélioration de la détection des fichiers MPO lors de la vérification des extensions de fichier**.**

## <span id="page-39-0"></span>**7.6.3 Corrections**

- **macOS 10.14.6 : Correction d'un possible plantage sous macOS 10.14.6 dû à un bug dans le kit de développement logiciel (SDK) d'Apple.**
- **macOS 10.15.x : Correction d'un problème potentiel avec le défilement synchronisé des fenêtres en mode** *Édition***.**
- **macOS 14.x : Correction d'un problème de découpage.**
- **HDR :** Correction d'un potentiel problème d'affichage d'images HDR avec des valeurs de zoom élevées.
- **macOS 11 :** Correction du problème de lancement de la version Apple Silicon sur Mac M1 et macOS Big Sur (causé par Xcode 15.0 et 15.1).
- **Mise en Page :** Correction d'un potentiel problème d'exploitation de la mémoire**.**

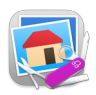

## <span id="page-40-2"></span>**7.7 Version 12.1.0 - (Build 6420) du 16 Février 2024**

**Attention**, GraphicConverter 12 constitue une version majeure et à ce titre une licence spécifique doit être acquise pour l'utiliser. Veuillez prendre connaissance des paragraphes [3.2](#page-7-0) et [3.3](#page-8-1) de ce document pour connaître les modalités d'achat ou de mise à niveau d'une licence. Selon la date d'achat de GraphicConverter 11 la mise à niveau peut être gratuite.

## <span id="page-40-1"></span>**7.7.1 Nouveautés**

- **Menu Filtres :** Ajout de la commande *Filigraner*.
- **Traitement par lot** : Ajout de l'instruction *Filigraner***.**
- **Réglages Généraux > Vidéos et Animations :** Ajout d'options de lecture automatique
- **Menu Effets > Animation / Plans** : Ajout des plans d'une autre animation à droite ou en bas de l'animation sélectionnée.
- **Zoom > Affichage** : Adapter la fenêtre à l'image.
- **Zoom > Vue** : Ajuster l'image à la fenêtre.
- **Affichage HDR** : Affichage des images en HDR dans l'éditeur (nécessite Sonoma ou une version plus récente et un écran prenant en charge l'affichage HDR).
- **Ouvrir :** Importation de JPEG et HEIC avec Apple gainmap directement comme HDR (optionnel).
- **Préférences > Général > Ouvrir > Format > HDR :** Option pour choisir le type d'importation pour les JPEG et HEIC avec Apple gainmap.
- **Exif : Définir la date Exif avec :** La date de création des données originales de l'image (Tag Exif 0x9003).
- **Exif : Définir la date Exif avec :** La date de création des données numériques de l'image (Tag Exif 0x9004).
- **Traitement par lot** : Ajout de la fonction Peinture.
- **Traitement par lot** : Ajout de la possibilité d'exécuter un traitement de l'Éditeur de métadonnées.
- **Menu Exif** : Ajout de la possibilité d'éditer le modèle de l'appareil photo.
- **Édition > Sélectionner les éléments :** Mise en miroir du sous-menu Sélectionner les éléments existant déjà dans le menu contextuel du navigateur.
- **Édition > Sélectionner les éléments** : D'une série / Définir l'intervalle d'une série.
- **Affichage > Synchroniser** : Zoom de toutes les fenêtres ouvertes/Position dans toutes les fenêtres ouvertes
- **Réglages > Enregistrer > Général** : afficher les options de formatage.
- **Réglages > Navigateur > Affichage 1** : l'affichage des zéros pour le nombre de fichiers et de dossiers peut être désactivé.
- **Menu > Fichier > Créer** : Nouvelle image carroyée sans raccord.
- **Menu > Affichage :** Afficher/masquer le pied de page de la fenêtre d'image**.**

## <span id="page-40-0"></span>**7.7.2 Améliorations**

- **webP :** Amélioration de la prise en charge de la couche alpha.
- **Navigateur :** Amélioration de l'affichage des PDF dans le navigateur.
- **Exif > Tag Orientation Exif :** La rotation de l'image en fonction de ce tag est désormais aussi pris en charge par le format PNG.
- **Exif** : Le réglage de la valeur du tag d'orientation Exif a été amélioré.
- **FPX** : L'importation au format FPX a été amélioré.
- **Vignettes :** Amélioration de la base de données des vignettes.
- **Traitement par lots** : Insérer un texte : angle.

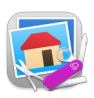

- **Réglages > Navigateur :** Ajout d'un panneau *Vignette Création*.
- **Réglages > Navigateur** : Restructuration des panneaux afin de simplifier les réglages.
- **Navigateur > Mise en page** : En mise en page libre, l'ajout d'une image l'insère toujours dans un cadre adapté.
- **Boîte à outils > Baguette magique** : En combinaison avec *Maj-Option-Clic,* supprime la partie sélectionnée.
- **Localisations** : Mises à jour.
- **Menu Visages / Identifications > Anonymisation des plaques d'immatriculation** : Amélioration de la détection.
- **Calque** : Ajout de la fonction *Dupliquer le calque dans l'image*.
- **Images** : Enregistrement des images de Photos après édition dans le format de fichier source, y compris HDR (nécessite Sonoma - les systèmes plus anciens n'autorisent que le format JPEG)
- **Palette Coordonnées :** Affichage amélioré des couleurs lorsque la touche *option* est pressée.
- **Menu Visages/Identifications** : Amélioration de la fonction *Anonymiser la zone des yeux.*
- **Traitement par lot** : Amélioration de la fonction *Anonymiser la zone des yeux.*
- **PICT :** Amélioration de l'importation des formats PICT par la prise en charge directe de l'importation d'images 1, 8, 15 et 16 bits en raison de l'absence de prise en charge dans Sonoma. Veuillez ajouter l'extension .pict aux fichiers pour une meilleure détection de ce format.
- **Réglages > Navigateur** : Modifier les métadonnées : Option pour activer/désactiver l'utilisation de la virgule en plus du point-virgule pour la séparation des mots-clés dans les boîtes de dialogue.
- **Navigateur** : Affichage du texte spatial pour les films spatiaux.
- **Édition :** Recherche de doublons : plus de choix pour la suppression automatique.
- **Importation PDB** : Ajout de la prise en charge des anciens fichiers en niveaux de gris 4 bits plus volumineux.
- **Réglages > Navigateur > Ouverture Navigateur :** Ajout d'une option permettant de restaurer toutes les fenêtres Navigateur.
- **Convertir et modifier** : Concaténation amélioré.
- **Menu > Affichage** : Afficher/Masquer les dimensions (en plus des préfs : Général : ).
- **Menu > Editer > Navigation** : L'image suivante/précédente dans le dossier apparaît entre parenthèses dans l'ordre de tri utilisé.
- **Réglages > Généraux > Curseur souris :** Curseur barre plein écran : ajout de nouvelles variantes de lignes.
- **Traitement par lot >** Instructions *Couper vertical intelligent* et *Couper horizontal intelligent* : Ajout d'une option *Par rapport à la coupe précédente*.
- **Mise en page** : Amélioration des libellés des boutons de commande
- **Mise en page** : Amélioration du glisser/déposer de plusieurs images.
- **Insertion intelligente et coupe intelligente** : Option pour conserver la sélection.
- **Réglages > Ouvrir :** Fusion des métadonnées de réglage Exif color tag dans les préférences de profils.
- **Ligne de commande > Commande** -convert -format **:** Prise en charge des formats PDF, AVIF et HEIC.

## <span id="page-41-0"></span>**7.7.3 Corrections**

 **Édition :** Correction du problème de défilement des très grandes images sous Sonoma.

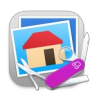

- **Navigateur** : Correction d'un potentiel problème d'affichage des vignettes dans le Navigateur avec des dossiers contenant un très grand nombre de fichiers.
- **Mise en page** : Correction d'une potentielle fuite mémoire.
- **TIFF** : Correction d'un potentiel problème lors de l'importation de valeurs flottantes.
- **Profil couleur** : Correction d'un problème lors de l'exportation avec des valeurs flottantes.
- **Pixmap** : Correction d'un plantage potentiel dans les informations de la carte matricielle.
- **Édition de texte :** Correction d'un problème potentiel lors de l'édition de texte.
- **Éléments vectoriels** : Correction d'un problème potentiel de prévisualisation des éléments vectoriels dû à un mauvais profil de couleur.
- **Impression** : Correction de quelques problèmes avec le catalogue d'impression.

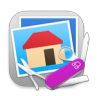

## <span id="page-43-2"></span>**7.8 Version 12.0.8 - (Build 6330) du 29 Novembre 2023**

**Attention**, GraphicConverter 12 constitue une version majeure et à ce titre une licence spécifique doit être acquise pour l'utiliser. Veuillez prendre connaissance des paragraphes [3.2](#page-7-0) et [3.3](#page-8-1) de ce document pour connaître les modalités d'achat ou de mise à niveau d'une licence. Selon la date d'achat de GraphicConverter 11 la mise à niveau peut être gratuite.

## <span id="page-43-1"></span>**7.8.1 Nouveautés**

- **Navigateur > Classement en sous-dossiers :** Classement des images selon le code QR (images séparées par des codes QR). Puissante fonction de classement permettant de Classement des images selon le code QR (images séparées par des codes QR).
- **Navigateur > Classement en sous-dossiers** : Classement des images selon le code QR et la date AAAA-MM-JJ (images séparées par des codes QR). Variante du classement précédente avec mémorisation des clichés au cours du temps.
- **Conversion rapide** : Ajout de la conversion au format HEIC 75% et 85%, avec pourcentages paramétrables dans les réglages **Navigateur > Édition (2).**
- **GPS :** Suppression de la position GPS dans les images dont la position est dans un rayon paramétrable autour d'une position paramétrable. Mise en œuvre depuis le menu *GPS* et le menu contextuel Vignettes : **GPS** du Navigateur.
- **Menu Attributs de fichiers > Commentaire Spotlight** : Ajout de la commande Copier l'en-tête FITS.
- **Menu IPTC/XMP > Légende/Description** : Ajout de la commande *Ajouter le texte identifié dans l'image*.
- **Menu IPTC/XMP > Légende** : Ajout de la commande *Copier le texte identifié dans l'image*.
- **Navigateur** : Ajout de la commande Dupliquer le dossier dans le panneau *Volumes & Dossiers*.
- **Menu Visages / Identifications** : Ajout de la commande *Anonymiser la zone des yeux*.
- **Instruction de traitement par lot** : Ajout de l'instruction *Anonymiser la zone des yeux***.**
- **Réglages > Navigateur > Affichage généraux :** Ajout de l'option Réinitialiser le filtre d'étiquettes après un changement de dossier.
- **Menu Visages / Identifications** : Ajout de la commande *Anonymiser les plaques d'immatriculation*.
- **Instruction de traitement par lot** : Ajout de l'instruction *Anonymiser les plaques d'immatriculation*.
- **Réglages > Navigateur > Affichage généraux** : Ajout de l'option Réinitialiser le filtre d'étiquettes après un changement de dossier.
- **Menu Visages / Identifications** : Ajout de la commande *Anonymiser les plaques d'immatriculation*.
- **Instruction de traitement par lot** : Ajout de l'instruction *Anonymiser les plaques d'immatriculation*.
- **Menu IPTC/XMP > Légende/Description :** Ajout de la commande *Copier le texte identifié dans l'image dans l'image précédente sans texte.*
- **Menu IPTC/XMP > Légende/Description** : Ajout de la commande *Copier le texte identifié dans l'image dans l'image suivante sans texte***.**
- **Image > HDR :** Carte de gain Accès aux métadonnées XMP**.**

## <span id="page-43-0"></span>**7.8.2 Améliorations**

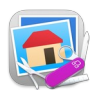

- **Auto-remplacement :** ccès simplifié au fichier autoreplace.txt permettant de substituer une valeur \xxx\ par une chaîne de caractères depuis l'élément *Renommer* dans le menu *Actions* et le *menu contextuel du panneau Vignettes* du Navigateur.
- **Menu Fichier** : Importer avec l'application *Transfert d'images* (Fonction d'importation en mode secours, masquée par défaut dans les réglages *Généraux > Menu : Menu Fichier*)
- **Réglages > Navigateur > Attributs des vignettes (1)** : Option d'affichage de la couleur de l'étiquette sous la forme d'une pastille de couleur.
- **Importation** : Ajout d'une solution d'importation alternative depuis un appareil photo externe en cas de problème avec Sonoma.
- **Localisations** : Mise à jour.
- **Général** : Compilation de l'application avec Xcode 15.0.1.
- **Classement** : Amélioration de la fonction Classer dans des sous-dossiers selon… (*menu Actions et menu contextuel Vignettes* du Navigateur)
- **Classement** : Classement alphabétique des dossiers intelligents.
- **AppleScript** : Ajout de la Commande AppleScript fenêtre aplatir l'alpha.
- **Outil pied à coulisse** : Prise en charge des valeurs localisées et ajout d'une option pour séparer l'unité avec une tabulation.
- **Navigateur** : Option pour l'affichage du mode couleur et du profil couleur sous la vignette.
- **ExifTool** : Mise à jour.
- **EPS** : Amélioration de l'importation.
- **Menu Visages / Identifications** : Simplification de la commande *d'Identification des textes*.
- **Menu Visages / Identifications** : Simplification de la commande *d'Identification des codes QR et Codes-barres.*
- **Fenêtre d'édition** : Ajout d'un bouton d'activation/désactivation de l'identification des textes dans l'image éditée.
- **Fenêtre d'édition** : Ajout d'un bouton d'activation/désactivation de l'identification des codes QR et codes-barres dans l'image éditée.
- **Identification des visages** : Mise à jour du module de reconnaissance faciale.
- **Identification des visages** : Amélioration de l'anonymisation des visages.
- **Importation** : Prise en charge du codec TIFF.
- **Navigateur :** Ajout d'une option de classement des vignettes *Dispose de données GPS & Date Exif*.
- **JPEGXL** : Amélioration de l'importation sous Sonoma**.**
- **Affichage :** Amélioration de l'affichage des détails du fichier dans la boîte de dialogue des fichiers existants.
- **Affichage** : Amélioration de l'affichage des détails du fichier dans la boîte de dialogue des résultats de la recherche de doublons**.**
- **FPX :** Amélioration de l'importation de FPX avec métadonnées.
- **JPG** : Ajout de l'importation de JPG avec gainmap en tant qu'objet multi-image.
- **Navigateur > Catalogue :** Image Ajout d'une option de largeur du tracé du cadre**.**

## <span id="page-44-0"></span>**7.8.3 Corrections**

- **Fenêtre :** Correction d'un problème de restauration des fenêtres avec Sonoma.
- **Diaporama** : Correction d'un problème potentiel avec la touche de raccourci k lorsqu'aucune métadonnées IPTC/XMP n'a été sélectionnée pour être affichée.
- **GPS** : Correction d'un problème potentiel d'affichage de l'épingle sur la cartographie après un réglage de position GPS.
- **Tonalités** : Correction d'un problème de recadrage dans le dialogue Tonalités*.*

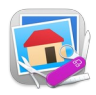

 **Navigateur :** Correction d'un problème d'actualisation de l'onglet *Cartographie* dans le Navigateur**.**

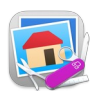

## <span id="page-46-3"></span>**7.9 Version 12.0.7 - (Build 6277) du 10 octobre 2023**

**Attention**, GraphicConverter 12 constitue une version majeure et à ce titre une licence spécifique doit être acquise pour l'utiliser. Veuillez prendre connaissance des paragraphes [3.2](#page-7-0) et [3.3](#page-8-1) de ce document pour connaître les modalités d'achat ou de mise à niveau d'une licence. Selon la date d'achat de GraphicConverter 11 la mise à niveau peut être gratuite.

## <span id="page-46-2"></span>**7.9.1 Nouveautés**

- **XMP/IPTC > Métadonnées XMP Spécifiques :** Ajout de la fonction *Supprimer les paramètres bruts de l'appareil photo*.
- **Navigateur > Éditeur avancé de métadonnées** : Ajout de la commande *Supprimer les paramètres bruts de l'appareil photo*.
- **Traitement par lot > Calque** : Ajout de l'instruction de traitement *Fusionner tous les calques*
- **Navigateur > Action** : Créer une couche alpha à partir des noms contenus dans le chemin d'accès intégré.
- **Réglages > Ouvrir > Formats d'images > Photo RAW** : Ajout d'une option de prétraitement de tous les fichiers RAW avec Adobe DNG Converter**.**

#### <span id="page-46-1"></span>**7.9.2 Améliorations**

- **Diaporama :** La touche p permet d'afficher/masquer la palette de cartographie.
- **Diaporama** : La touche k permet d'afficher/masquer la palette des métadonnées.
- **Réglages > Navigateur > Métadonnées (2)** : Image : Affichage optionnel de la taille de l'image en *mégapixels* sous les vignettes du Navigateur.
- **WebP** : Mise à jour de la bibliothèque de traitement.
- **Menu GPS > Supprimer les métadonnées GPS** : Amélioration de la fonction avec des fichiers comportant des erreurs mineures.
- **Réglages > Ouvrir > Outils de traitement** : EPS/PS : Le format EPS/PS est à nouveau géré avec Sonoma si le module *Ghostscript* est installé (En effet, Sonoma n'intègre plus le module *ps2pdf* qui servait auparavant à la gestion de ce format). Veuillez-vous référer au Guide utilisateur ou au Manuel de référence pour procéder à son installation).
- **Face SDK** : Mise à jour en version 8.1 du module de reconnaissance faciale.

## <span id="page-46-0"></span>**7.9.3 Corrections**

- **GPX :** Correction d'un problème potentiel lors de l'assignation de GPX à des fichiers FFF (RAW Hasselbald).
- **Premiers pas :** Correction d'un problème d'affichage dans la boîte de dialogue *Premiers pas* sous Sonoma**.**
- **Glisser/Déposer :** Correction d'un problème d'affichage dans la boîte de dialogue *Convertir par Glisser déposer* (menu **Fichier**) sous Sonoma**.**
- **Edition :** Correction d'un problème d'affichage du motif à damiers avec les règles actives sous Sonoma.
- **Mise en page :** Correction d'un gel de GraphicConverter lors de l'utilisation de la fonction Mise en page sous Sonoma.
- **Métadonnées :** Correction d'un message d'erreur lors de l'intégration de métadonnées XMP dans des fichiers FFF (RAW Hasselbald).
- **Conversion par lot :** Correction d'un potentiel problème avec la fonction de ligne de commande **-***batchconvert.*

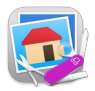

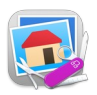

## <span id="page-48-3"></span>**7.10 Version 12.0.6 - (Build 6260) du 28 septembre 2023**

**Attention**, GraphicConverter 12 constitue une version majeure et à ce titre une licence spécifique doit être acquise pour l'utiliser. Veuillez prendre connaissance des paragraphes [3.2](#page-7-0) et [3.3](#page-8-1) de ce document pour connaître les modalités d'achat ou de mise à niveau d'une licence. Selon la date d'achat de GraphicConverter 11 la mise à niveau peut être gratuite.

#### <span id="page-48-2"></span>**7.10.1 Nouveautés**

 **XSIF :** Ajout de l'importation de fichier au formats XSIF (Extensible Image Sérialisation Format ou Format de sérialisation d'images extensible).

## <span id="page-48-1"></span>**7.10.2 Améliorations**

- **Effet > Mathématiques > Calculatrice d'image :** Ajout de la prise en charge des images 32 bits par canal lors du calcul de l'image résultante.
- **Navigateur** : Onglet résumé : prise en charge de certains tags Olympus.
- **Navigateur** : Arborescence des dossiers : la touche retour ouvre la boîte de dialogue renommer un dossier.
- **Libcharls** : mise à jour de la bibliothèque d'importation JPEG-LS.
- **ExifTool** : Mise à jour de la bibliothèque.

#### <span id="page-48-0"></span>**7.10.3 Corrections**

- **Exif :** Correction d'un problème potentiel lors de l'édition de toutes les métadonnées Exif**.**
- **Règles :** Correction d'un éventuel problème avec les règles sous Sonoma.
- **TIFF** : Correction d'un éventuel problème d'exportation TIFF**.**

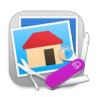

## <span id="page-49-1"></span>**7.11 Version 12.0.5 - (Build 6247) du 21 septembre 2023**

**Attention**, GraphicConverter 12 constitue une version majeure et à ce titre une licence spécifique doit être acquise pour l'utiliser. Veuillez prendre connaissance des paragraphes [3.2](#page-7-0) et [3.3](#page-8-1) de ce document pour connaître les modalités d'achat ou de mise à niveau d'une licence. Selon la date d'achat de GraphicConverter 11 la mise à niveau peut être gratuite.

#### <span id="page-49-0"></span>**7.11.1 Nouveautés**

- **Menu Image >** Couche Alpha : Détourer les objets de premier plan (nécessite Sonoma ou une version ultérieure).
- **Menu Image > Couche Alpha :** Détourer les personnes sur différents calques (nécessite Sonoma ou une version ultérieure).

## <span id="page-49-3"></span>**7.11.2 Améliorations**

- **Navigateur :** L'enregistrement d'une recherche mémorise également l'option "Ignorer le premier critère".
- **Générales :** Passage au nouveau Xcode 15.
- **Générales :** Optimisations internes.

#### <span id="page-49-2"></span>**7.11.3 Corrections**

- **Fenêtre** : Correction d'un potentiel problème de restauration de fenêtre avec macOS 14 (Sonoma).
- **Affichage :** Corrections de quelques problèmes d'affichage avec macOS 14 (Sonoma)**.**
- **Détourage :** Correction de l'absence de possibilité d'annulation d'un détourage de personnes et d'objets.

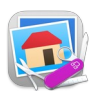

## <span id="page-50-2"></span>**7.12 Version 12.0.4 - (Build 6240) du 17 septembre 2023**

**Attention**, GraphicConverter 12 constitue une version majeure et à ce titre une licence spécifique doit être acquise pour l'utiliser. Veuillez prendre connaissance des paragraphes [3.2](#page-7-0) et [3.3](#page-8-1) de ce document pour connaître les modalités d'achat ou de mise à niveau d'une licence. Selon la date d'achat de GraphicConverter 11 la mise à niveau peut être gratuite.

#### <span id="page-50-1"></span>**7.12.1 Nouveautés**

- **Image > Rotation :** Ajout de l'élément de menu *Rotation de la sélection sur un nouveau calque et effacer la zone*.
- **Service Finder** : Définition d'un jeu de métadonnées XMP par défaut.
- **Métadonnées > Métadonnées générales > FITS** : Édition des métadonnées des fichiers FITS (Flexible Image Transport System) dont le format est conçu spécifiquement pour les données scientifiques et qui inclus des métadonnées telles que des informations photométrique et spatiale de calibrage et d'origine de l'image.
- **Modifier > Sélection** : Ajout de l'élément de menu *Désélectionner et agrandir l'image si nécessaire*.
- **Image > Objets vectoriels** : Ajout de l'élément de menu *Créer un objet Ligne*.
- **Image > Objets vectoriels** : Ajout de l'élément de menu *Créer un objet Ellipse*.
- **Image > Objets vectoriels** : Ajout de l'élément de menu *Créer un objet Rectangle*.
- **Traitement par lot** : Ajout de l'instruction *Conversion en Noir & Blanc par seuil adaptatif*.
- **Exif > Éditer les métadonnées Exif** : Ajout des éléments de menu *Valeurs communes* (avec deux types de pré-remplissage)
- **Exif > Éditer les métadonnées Exif** : Ajout des éléments de menu *Valeurs de l'objectif* (avec deux types de pré-remplissage)
- **Fichier > Spécifiques** : Ajout de l'élément de menu *Enregistrer le profil ICC sous...*
- **Traitement par lot** : Ajout de l'instruction *Adapter proportionnellement*.
- **Fichier > Actions prédéfinis** : Mémoriser la valeur actuelle en tant que préréglage...
- **Traitement par lots** : Ajout de l'instruction *Couleurs Chaudes/Froides*.
- **Fichier > Actions spécifiques :** Ajout des éléments de menu *Enregistrer tous les slices sous formes d'images... et Enregistrer tous les slices sous formes d'images dans le dossier Source* qui permet de détourner la fonction de création de slices afin de sauvegarder sous formes d'images individuelles chacune des sélections de Slice effectuées sur une image. Pratique lorsque vous scannez une page d'un album photo comportant plusieurs images que vous souhaitez extraire en image individuelle.

## <span id="page-50-0"></span>**7.12.2 Améliorations**

- **Enregistrement :** *Enregistrer* et *Enregistrer sous* d'une image ouverte actualisent l'affichage des métadonnées dans le panneau Informations.
- **Enregistrement** : La sélection de l'enregistrement du profil sRGB seul en tant que tag a été améliorée dans les options d'enregistrement JPEG et WebP.
- **Menu** : Les commandes de menu qui nécessitent d'utiliser une version de macOS plus récente que celle en cours d'exploitation sont désactivées et signalées.
- **Navigateur** : Ajout d'une option permettant d'afficher le ratio sous la vignette dans le Navigateur.
- **Affichage** : Amélioration de l'affichage du ratio dans la fenêtre d'information.
- **Réglages > Navigateur > Édition (1)** : Les touches 0 à 9 peuvent être désactivées.

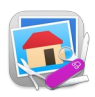

- **TIFF** : Les fichiers TIFF avec une interprétation photométrique RAW linéarisée reçoivent automatiquement le profil couleur correspondant.
- **Sélections** : Prise en charge de la mise en miroir de sélections non rectangulaires.
- **Sélections** : Prise en charge de la rotation de sélections non rectangulaires.
- **GPX** : Prise en charge des fichiers GPX ne comportant que des lignes avec des balises *rtept*.
- **Boite à Outils** : Les outils rectangle, ellipse et rectangle arrondi prennent en charge les traits tillés.
- **Suppression du biais** : Prise en charge de la couche alpha.
- **Edition > Convertir vers un profil couleur ICC** : Ajout de la prise en charge de la compensation du point noir.
- **GPS** : La géolocalisation permet désormais de sélectionner directement le serveur en ligne ou local à utiliser. L'absence de réponse d'un serveur en ligne est également signalé tout comme la solution de contournement alternative utilisée dans ce cas pour la géolocalisation.
- **Éditer les informations IPTC/XMP** : Prise en charge (en lecture seule) des mots-clés hiérarchisés.
- **Sauvegarder > Segmenter** : Ajout d'une option permettant de n'enregistrer que les segments entièrement remplis.
- **Apple GPX** : Amélioration de la barre de progression dans la commande *Apple GPX*.
- **ExifTool** : Mise à jour de la bibliothèque.
- **dynaPDF** : Mise à jour de la bibliothèque.
- **Traitement par lots > Modifier le modèle couleur** : Ajout de la prise en charge de 32 bits par canal.
- **Importation** : Amélioration de l'importation des fichiers wpg.
- **Exif > Modifier la date Exif > Définir le fuseau horaire de la date Exif** : Affichage du fuseau horaire courant du premier fichier sélectionné.

## <span id="page-51-0"></span>**7.12.3 Corrections**

- **DNG :** Ajout d'une solution de contournement en cas de plantage lors de l'importation de certaines variantes DNG de VueScan, causé par macOS.
- **Navigateur** : Correction d'un problème de prévisualisation avec certaines images en niveaux de gris dans le navigateur.
- **Coup d'œil** : Correction d'un problème avec la fonction Coup d'œil avec les images HEIC/JPEG ayant un tag d'orientation Exif à 3.
- **Zoom** : Correction d'un problème avec le zoom par défaut de la carte.
- **Métadonnées** : Correction d'un plantage potentiel lors de la lecture de métadonnées très longues.
- **Diaporama** : Correction du délai de lecture des films dans le diaporama.
- **Renommage** : Correction d'un problème de prévisualisation dans le dialogue de renommage.

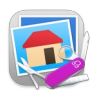

- **Convertir et modifier** : Correction d'un blocage potentiel lors du lancement de la fonction *Convertir et modifier* en la vue en liste.
- **Concaténation d'images** : Correction d'un problème potentiel.
- **JPEG** : Correction d'un problème de détection des fichiers JPEG constitués à partir d'un codec non standard.
- **PDF** : Correction d'une fuite mémoire lors de la fusion de dossiers au format PDF.
- **Conversion par lots** : Correction d'un problème avec le format de fichier matriciel.h.
- **Objets vectoriels** : Correction d'un problème de position des éléments vectoriels après l'ajout/la suppression de marges.

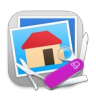

## <span id="page-53-2"></span>**7.13 Version 12.0.3 - (Build 6157) du 19 juin 2023**

**Attention**, GraphicConverter 12 constitue une version majeure et à ce titre une licence spécifique doit être acquise pour l'utiliser. Veuillez prendre connaissance des paragraphes [3.2](#page-7-0) et [3.3](#page-8-1) de ce document pour connaître les modalités d'achat ou de mise à niveau d'une licence. Selon la date d'achat de GraphicConverter 11 la mise à niveau peut être gratuite.

## <span id="page-53-1"></span>**7.13.1 Nouveautés**

- **BRAW :** Importation de fichiers au format BRAW (image de vidéo Blackmagic).
- **Édition > Recherche de fichiers et de dossiers intelligents** : Accès direct aux dossiers intelligents enregistrés.
- **Préférences > Général : Apparence** : Option permettant de lancer l'application en mode sombre ou clair indépendamment des paramètres du système.
- **Exif > Définir la date Exif** : À partir de la date de modification du fichier.
- **Traitement par lot** : Ajout de l'instruction Super résolution.
- **AppleScript** : Ajout d'une commande d'impression du catalogue.
- **AppleScript** : Ajout d'une commande de facteur de zoom sur une fenêtre**.**

## <span id="page-53-0"></span>**7.13.2 Améliorations**

- **Code QR :** Amélioration de la création du code QR (couleur personnalisée, niveau de correction d'erreur).
- **Menu Métadonnées générales > Métadonnées générales** : Supprimer les métadonnées dans les vidéos - Prise en charge de la suppression des métadonnées XMP.
- **Navigateur** : Amélioration du classement par date en présence de dates identiques.
- **Exif > Définir la date Exif** : Date définie par l'utilisateur... options supplémentaires améliorées.
- **Exif > Définir la date Exif** : Nom de fichier... options supplémentaires améliorées.
- **Exif > Définir la date Exif** : Secondes depuis 1970... options supplémentaires améliorées.
- **Exif > Définir la date Exif** : Millisecondes depuis 1970... options supplémentaires améliorées.
- **Exif > Modifier la date Exif** : Décaler la date Exif... options supplémentaires améliorées.
- **Édition Rechercher/Remplacer/Comparer** : Élément de menu divisé en deux menus (un pour les images et un pour les fichiers).
- **XMP** : Amélioration de la gestion des métadonnées XMP dans les vidéos (MOV, MP4, M4V).
- **Barre d'outils** : Amélioration de la visibilité de nombreuses icônes en mode sombre.
- **Format CR3** : Amélioration de la prise en charge des métadonnées EXIF.
- **Localisation** : Améliorations.
- **Imprimer** : Amélioration de l'impression du catalogue.
- **Métadonnées générales déplacé > JPEG** : Changer la résolution sans perte en métadonnées générales : Métadonnées Spécificités.

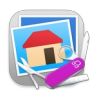

- **Métadonnées générales > Spécificités des métadonnées** : Change la résolution sans perte prend désormais en charge de nombreux formats de fichiers différents.
- **Imprimer** : Ajout de styles de données pour l'impression et le catalogue d'impression.
- **Enregistrement de fichiers pour le Web** : Respecte les paramètres XMP et Exif pour PNG et WebP.
- **Navigateur : Coup d'œil** : Affichage nettement amélioré des images HDR (HEIC avec carte de gain, AVIF, EXR) sur des écrans prenant en charge l'affichage HDR.
- **Navigateur : Imprimer un catalogue** : L'aperçu avant impression est désormais affiché et pris en charge sous macOS Ventura.
- **Navigateur : Exporter vers les services photo pour recadrage...** Prise en charge de l'enregistrement dans le dossier source (avec écrasement).
- **Imprimer** : Amélioration du dossier d'impression.
- **Navigateur : Affichage personnalisé de l'icône du dossier** : Prise en charge de l'affichage du contenu sur une icône de dossier.
- **Navigateur** : Amélioration de la récupération des métadonnées.
- **Date** : Modification de la gestion interne de la date pour éviter les problèmes de date le 19 janvier 2038 à 3 h 14 min 8 s UTC précisément (https://fr.wikipedia.org/wiki/Bug\_de\_l'an\_2038).
- **DynaPDF** : Mise à jour de la bibliothèque.
- **XMP** : Prise en charge du tag DigitalSourceType.
- **Redimensionner** : Ajouter/supprimer des bordures (marges) amélioré.

## <span id="page-54-0"></span>**7.13.3 Corrections**

- **Convertir & Modifier :** Correction d'un bug dans la commande Concaténer.
- **Navigateur** : Correction d'un problème de tabulation.
- **Affichage** : Correction d'un problème d'affichage de l'icône de GraphicConverter 12 sur les écrans non Retina.
- **Coup d'œil** : Correction d'une fuite mémoire.
- **Résolution** : Correction d'un problème de valeur de résolution lors d'un enregistrement pour l'internet.
- **Profil couleur** : Correction d'un problème potentiel lors de la commande Concaténer dans Convertir & Modifier.
- **Effets : Correction Centrage luminosité** : Correction d'un problème d'affichage de l'aperçu.
- **Date Exif** : Correction d'un problème lors du réglage de la date Exif : Date de création/date de modification.
- **AppleScript** : Correction d'un problème potentiel durant l'exécution d'AppleScript.
- **Exif** : Correction d'un problème potentiel sur le bloc Exif SubIFD.
- **Pipette :** Correction d'un plantage potentiel lors de l'utilisation de la pipette sur des images en niveaux de gris.

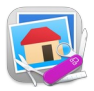

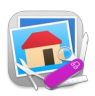

## <span id="page-56-2"></span>**7.14 Version 12.0.2 - (Build 6105) du 03 mai 2023**

**Attention**, GraphicConverter 12 constitue une version majeure et à ce titre une licence spécifique doit être acquise pour l'utiliser. Veuillez prendre connaissance des paragraphes [3.2](#page-7-0) et [3.3](#page-8-1) de ce document pour connaître les modalités d'achat ou de mise à niveau d'une licence. Selon la date d'achat de GraphicConverter 11 la mise à niveau peut être gratuite.

## <span id="page-56-1"></span>**7.14.1 Nouveautés**

- **Exif > Définir la date Exif avec :** Supprimer toutes les dates dans le groupe IFD1.
- **IPTC/XMP > Légende/Description** : Copier le tag Exif ImageDescription.
- **IPTC/XMP** > Légende/Description : Copier le tag Exif ImageDescription et supprimer le tag Exif.
- **IPTC/XMP > Légende/Description** : Ajouter le tag Exif ImageDescription.
- **IPTC/XMP > Légende/Description** : Ajouter le tag Exif ImageDescription et supprimer le tag Exif.
- **Éditeur avancé de métadonnées** : Copier le tag Exif ImageDescription dans le champ IPTC/XMP Légende/Description.
- **Éditeur avancé de métadonnées** : Ajouter le tag Exif ImageDescription dans le champ IPTC/XMP Légende/Description.
- **Navigateur :** Prise en charge du stockage de l'évaluation dans les vidéos**.**
- **Diaporama :** prise en charge de l'enregistrement des notes dans les vidéos**.**
- **Vectoriels :** Les objets vectoriels s'accrochent maintenant aux points proches d'autres éléments vectoriels.
- **Convertir & Modifier :** Création de codes QR à partir d'un fichier txt contenant les codes à créer.
- **Menu Métadonnées générales > Métadonnées générales** : Supprimer les métadonnées des vidéos.
- **Menu Attributs de fichiers > Nom du fichier** : Associer les paires RAW et JPEG ayant des noms différents.

## <span id="page-56-0"></span>**7.14.2 Améliorations**

- **dynaPDF :** Mise à jour de la bibliothèque.
- **Multipage** : Réduction de l'usage de la mémoire avec les documents multipage.
- **Vidéos** : Amélioration de la prise en charge des balises de métadonnées inhabituelles.
- **Exif > Définir la date Exif avec** : Ajout de l'option Définir aussi les dates le groupe IFD1 (IFD Vignette)*.*
- **Menu Image > Adaptation automatique des couleurs** : Amélioration de la fonction.
- **Menu Effets > Mathématiques : Normaliser** : Prise en charge des images en niveaux de gris.
- **Menu Effets > Mathématiques** : Étirement des composants : Prise en charge des images en niveaux de gris.
- **Menu Exif > Modifier la date Exif > Définir le fuseau horaire de la date Exif** : Prise en charge des vidéos.

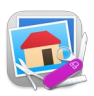

## <span id="page-57-1"></span>**7.14.3 Corrections**

- **TIFF :** Correction d'un problème lors de l'importation de fichiers TIFF 16 bits en niveaux de gris avec couche alpha.
- **Pipette couleur** : Correction d'un problème avec la pipette couleur.
- **Catalogue HTML** : Correction d'un problème lors de la création d'un catalogue de vidéos.
- **Automator** : Correction d'un problème potentiel avec les actions Automator.
- **Date** : Correction d'un problème de décalage de date avec les vidéos.

## <span id="page-57-0"></span>**7.14.4 Documentation**

- **Version française :** [Manuel de référence de GraphicConverter 12](https://www.macvf.fr/produit-manuelrefgc)  **v7.0.2** (Nouveau - Obtenez **gratuitement** une version intégrale du manuel de référence - Voir les conditions les conditions d'éligibilité en cliquant le bouton **Obtenir** sur le site). Il sera ensuite accessible depuis le menu Aide de GraphicConverter 12.
- **Version française** : Guide utilisateur v4.0.2. Accessible depuis le menu Aide de GraphicConverter 12.

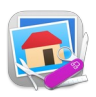

## <span id="page-58-2"></span>**7.15 Version 12.0.1 - (Build 6075) du 20 avril 2023**

**Attention**, GraphicConverter 12 constitue une version majeure et à ce titre une licence spécifique doit être acquise pour l'utiliser. Veuillez prendre connaissance des paragraphes [3.2](#page-7-0) et [3.3](#page-8-1) de ce document pour connaître les modalités d'achat ou de mise à niveau d'une licence. Selon la date d'achat de GraphicConverter 11 la mise à niveau peut être gratuite.

#### <span id="page-58-1"></span>**7.15.1 Nouveautés**

- **Menu > Fichier :** Fermer sans sauvegarder (s'affiche en appuyant sur la touche *control*).
- **Téléchargement** : La nouvelle version est également disponible dans la zone de téléchargement de http://www.lemkesoft.com. Le téléchargement y sera beaucoup plus rapide grâce aux serveurs miroirs disponibles.
- **Diaporama** : option permettant d'enregistrer des commentaires audios pour une image (l'option doit être activée dans les préférences).
- **Menu > Diaporama** : Sauvegarder et ouvrir l'état d'un diaporama mis en pause ou interrompu.
- **Menu > Métadonnées générales > Métadonnées spécifiques** : Copier la date dans les tags *Keys:CreationDate* (uniquement utilisés dans les vidéos).
- **Menu > Métadonnées générales > Métadonnées spécifiques** : Supprimer les tags *Keys:CreationDate* (uniquement utilisés dans les vidéos).
- **Menu > Édition > Multipage** : Diverses options pour les fichiers TIFF et PDF.
- **OpenEXR :** Ajout de la possibilité d'exporter au format OpenEXR.

## <span id="page-58-0"></span>**7.15.2 Améliorations**

- **Exportation PDF :** Choix de la version du PDF.
- **Diaporama** : Prise en charge de plusieurs fonds sonore/musicaux.
- **Métadonnées** : Amélioration de la prise en charge des métadonnées avec les formats vidéo MP4, MOV et M4V.
- **Navigateur** : Affichage de HDR pour les fichiers HEIC et MOV ayant du contenu HDR sur macOS 11 ou une version ultérieure.
- **ExifTool** : Mise à jour de l'outil.
- **DynaPDF** : Mise à jour de la bibliothèque.
- **Fichier** : Parcourir... affiche les fichiers cachés si cela est actif pour le navigateur dans Réglages...
- **Réglages > Diaporama > Généraux 1 > Spécial** : La molette de défilement permet de changer d'image suivante/précédente.
- **Navigateur** : Coller les métadonnées GPS prend en charge l'altitude comme troisième composant de chaîne.
- **Localisations** : Anglais, Français, Allemand, Néerlandais, Espagnol, Japonais, Danois, Tchèque, Russe.
- **Pinceau** : Option de dessin transparent.
- **GPX** : Amélioration de l'importation de données.
- **Navigateur** : Amélioration de l'affichage des vignettes disposant d'une couche alpha.

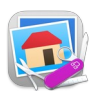

- **Navigateur** : Prise en charge de la lecture des fichiers mp3 et m4a.
- **Diaporama** : Amélioration de l'affichage optionnel du temps écoulé.
- **Diaporama** : Préférences réorganisé.
- **Traitements par lots > Éditeur** : Option pour dupliquer une action.
- **Vue** : Lignes virtuelles : prise en charge des mm et des pouces.
- **Vue** : Sous-menu pour la sélection directe de l'ensemble des lignes virtuelles stockées.
- **AVIF Exportation et importation** : Prise en charge de 10 et 12 bits par canal et détection du HDR en exportation et importation.
- **PICT** : Importation de PICT avec le codec RAW (sur les systèmes qui ne supportent plus ce codec).
- **Onglet Résumé du navigateur** : Prise en charge de la longueur de séquence SONY.
- **ImageDescription** : Ajout d'une option permettant de copier le tag Exif ImageDescription dans le champ Commentaire (Désactivé par défaut) dans les préférences *Ouvrir > Métadonnées Exif : Copier.*

## <span id="page-59-0"></span>**7.15.3 Corrections**

- **Zone de dépôt :** Correction d'un problème de renommage dans la zone de dépôt.
- **Copier la date Exif** : Correction d'un problème de copie de la date exif à partir de fichiers RAW lorsqu'un fichier jpeg avec une date différente existe.
- **Métadonnées** : Correction d'un problème avec la sélection d'un élément enregistré dans l'éditeur avancé de métadonnées.
- **Extension** : Correction d'un problème avec l'extension Finder.
- **Importation** : Correction d'un plantage lors de l'importation de données xmp avec des données spéciales malformées.
- **Mots-clés** : Correction d'un problème de sélection dans la palette de mots-clés avec l'option vérifier les mots-clés parents.
- **Exportation** : Correction d'un plantage possible lors de l'exportation de fichiers dds.
- **Diaporama** : Correction d'un problème d'affichage après un changement de classement ou d'étiquette dans le diaporama.
- **Navigateur** : Correction d'un problème d'affichage des alias de dossiers dans le navigateur.
- **Exif** : Correction d'un plantage possible avec des données Exif corrompues.
- **DDS** : Correction d'un éventuel problème d'exportation de fichiers dds.
- **MOV** : Correction d'un potentiel problème de précision avec les images lors de la conversion d'une vidéo MOV en animation.
- **MRC** : Correction d'un éventuel plantage lors de l'importation de fichier MRC.
- **Dossier** : Correction d'un problème d'actualisation dans les dossiers cachés.
- **FITS** : Correction d'un problème.

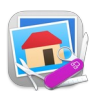

#### <span id="page-60-0"></span>**7.15.4 Documentation**

- **Version française :** [Manuel de référence de GraphicConverter 12](https://www.macvf.fr/produit-manuelrefgc)  **v7.0.1** (Nouveau - Obtenez **gratuitement** une version intégrale du manuel de référence - Voir les conditions les conditions d'éligibilité en cliquant le bouton **Obtenir** sur le site). Il sera ensuite accessible depuis le menu Aide de GraphicConverter 12.
- **Version française** : Guide utilisateur v4.0.1. Accessible depuis le menu Aide de GraphicConverter 12.

# <span id="page-61-1"></span>**7.16 Version 12.0.0 - (Build 6008) du 25 février 2023**

**Attention**, GraphicConverter 12 constitue une version majeure et à ce titre une licence spécifique doit être acquise pour l'utiliser. Veuillez prendre connaissance des paragraphes [3.2](#page-7-0) et [3.3](#page-8-1) de ce document pour connaître les modalités d'achat ou de mise à niveau d'une licence. Selon la date d'achat de GraphicConverter 11 la mise à niveau peut être gratuite.

## **7.16.1 Nouveautés**

## **Éditeur avancé de métadonnées**

<span id="page-61-0"></span>GraphicConverter vous a permis jusqu'a présent de modifier les métadonnées de vos images et de les déplacer d'un champ à un autre. C'est désormais encore plus facile grâce au tout nouveau dialogue de l'éditeur avancé de métadonnées. Vous pouvez désormais combiner plusieurs étapes d'édition en une seule étape, les enregistrer et les rouvrir à tout moment. Ceci présente l'avantage de pouvoir supprimer plusieurs métadonnées telles que le temps d'exposition et l'ouverture par exemple en une seule étape d'édition et de copier le contenu d'un champ IPTC dans un autre champ, etc. Les images ne sont plus ouvertes et réenregistrées. Cela signifie qu'il n'y a pas de perte de qualité avec les formats compressés tels que JPG et HEIC, et que les images RAW peuvent également être éditées.

#### **Recadrage automatique**

Comme sur les iPhones et iPads, vous pouvez désormais recadrer automatiquement les personnes et les objets et les insérer dans une autre image, par exemple. Vous n'en croirez pas vos yeux.

**Objets vectoriels**

Vous étiez nombreux à l'attendre : les lignes, les cercles et les rectangles peuvent désormais être créés en tant qu'objets vectoriels, éventuellement avec une ombre. Enregistrez votre image au format GraphicConverter /gcimgd) pour pouvoir modifier les objets vectoriels par la suite.

#### **Amélioration du bord déchiré**

Si vous ne voulez pas montrer une image dans son intégralité, par exemple, en raison d'un manque d'espace, vous pouvez donner l'impression que le bord a été arraché. Il suffit de tracer une ligne en zigzag avec la souris. GraphicConverter arrache alors la partie inférieure et ajoute une ombre. La partie arrachée peut-être optionnellement déplacée vers la droite afin que vous puissiez la repositionner librement par la suite si nécessaire.

**Importation et exportation de tous les réglages**

Si vous migrez ou passez sur un autre Mac, vous pouvez maintenant facilement exporter et réimporter tous vos réglages et actions enregistrées, etc.

- **Conversion multiple : Favoris** Dans Convertir & Modifier, vous pouvez désormais enregistrer les dossiers que vous utilisez régulièrement en tant que favoris**.**
- **Enregistrement des données de gain GainMap** Les images HEIC peuvent désormais être enregistrées avec les données de gain GainMap**.**

#### **Curseur barre**

Afin de pouvoir lire la position de la souris à tout moment pendant l'édition, un curseur barre peut-être activé dans les réglages, dont les lignes vont d'un bord à l'autre de l'image. Cela vous permet de mieux vous repérer pendant votre travail.

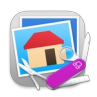

#### **Conversion par glisser-déposer**

Notre nouvelle boîte de dialogue rend les conversions encore plus rapides et faciles. Glissez vos images sur la boîte de dialogue et c'est tout. GraphicConverter effectue la conversion et exécute dans le même temps l'action que vous souhaitez appliquer.

#### **Mise à jour des métadonnées uniquement**

Si vous n'avez modifié que les métadonnées IPTC/XMP, vous pouvez désormais enregistrer ces modifications sans réenregistrer le fichier entier. Vous évitez ainsi des pertes de qualité inutiles avec des formats comme le JPG ou le format HEIC.

#### <span id="page-62-0"></span>**7.16.2 Documentation**

- **Version française :** [Manuel de référence de GraphicConverter 12](https://www.macvf.fr/produit-manuelrefgc)  **v7.0** (Nouveau Obtenez **gratuitement** une version intégrale du manuel de référence - Voir les conditions les conditions d'éligibilité en cliquant le bouton **Obtenir** sur le site). Il sera ensuite accessible depuis le menu Aide de GraphicConverter 12.
- **Version française** : Guide utilisateur v4.0. Accessible depuis le menu Aide de GraphicConverter 12.

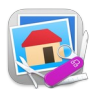

# <span id="page-63-0"></span>**8. Historique des fiches Produit de GraphicConverter 7 à 11**

Pour obtenir une fiche Produit d'une ancienne version de GraphicConverter cliquez le lien correspondant ci-dessous :

- [Obtenir la Fiche produit de GraphicConverter](https://www.macvf.fr/produit-graphicconverter11#documentation) **11**.
- [Obtenir la Fiche produit de GraphicConverter](https://www.macvf.fr/produit-graphicconverter10#documentation) **10**.
- [Obtenir la Fiche produit de GraphicConverter](https://www.macvf.fr/produit-graphicconverter9#documentation) **9**.
- [Obtenir la Fiche produit de GraphicConverter](https://www.macvf.fr/produit-graphicconverter8#documentation) **8**.
- [Obtenir la Fiche produit de GraphicConverter](https://www.macvf.fr/produit-graphicconverter7#documentation) **7**.